# Register your product and get support at www.philips.com/welcome

# PhotoAlbum

SPH8408 SPH8428

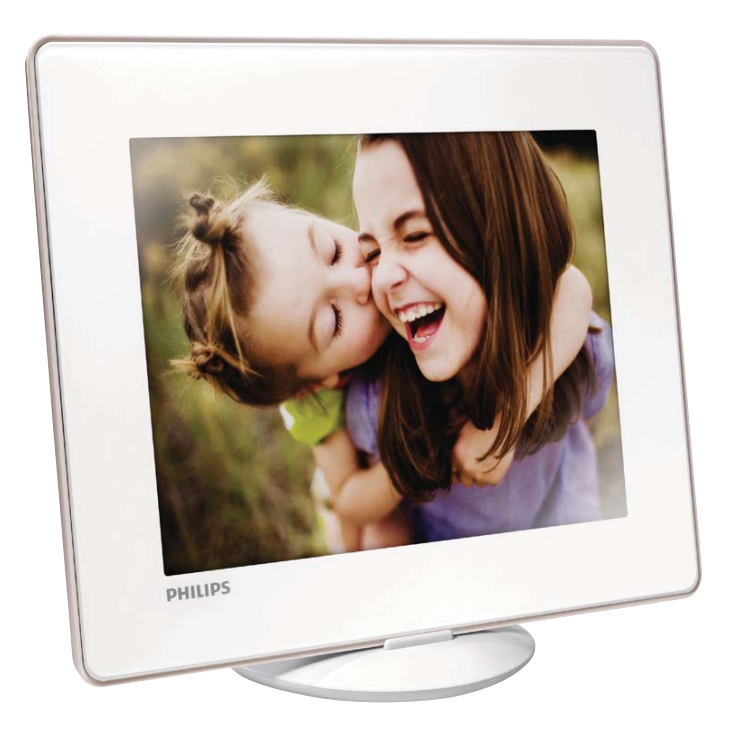

PT Manual do utilizador

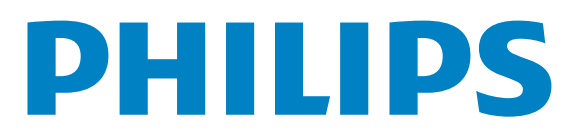

# Índice

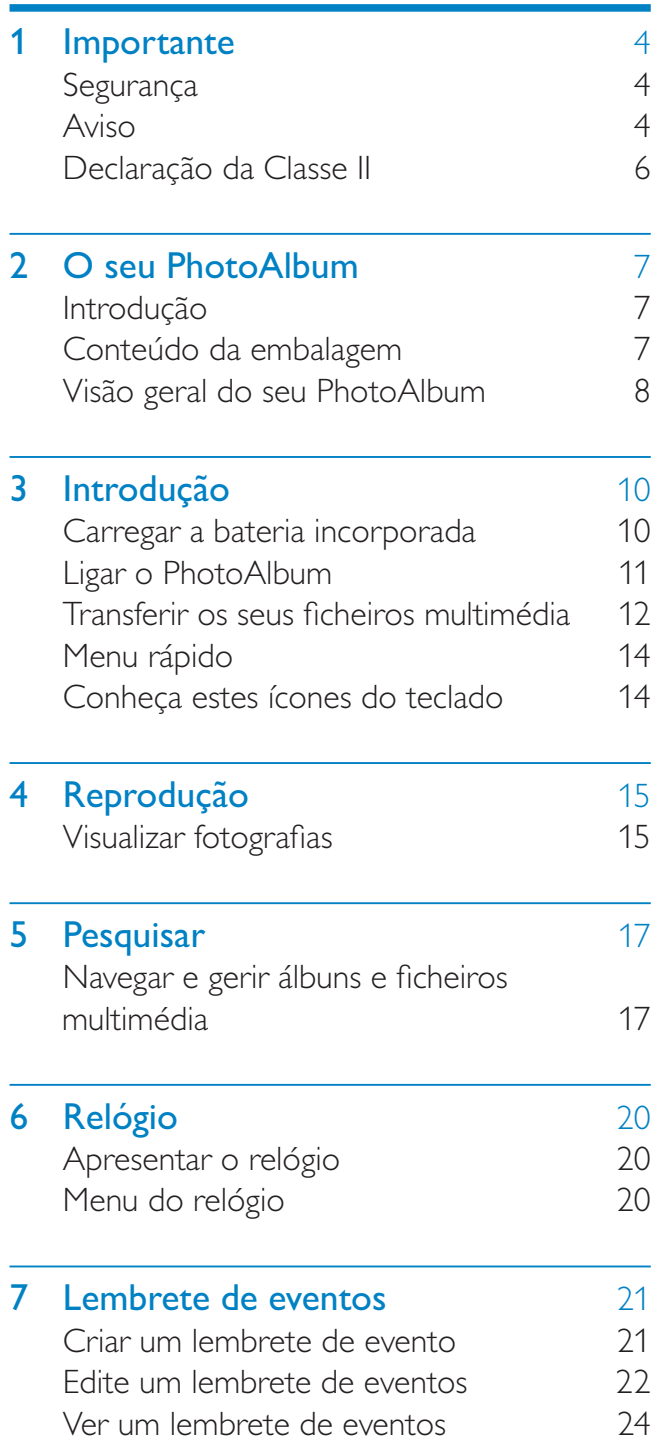

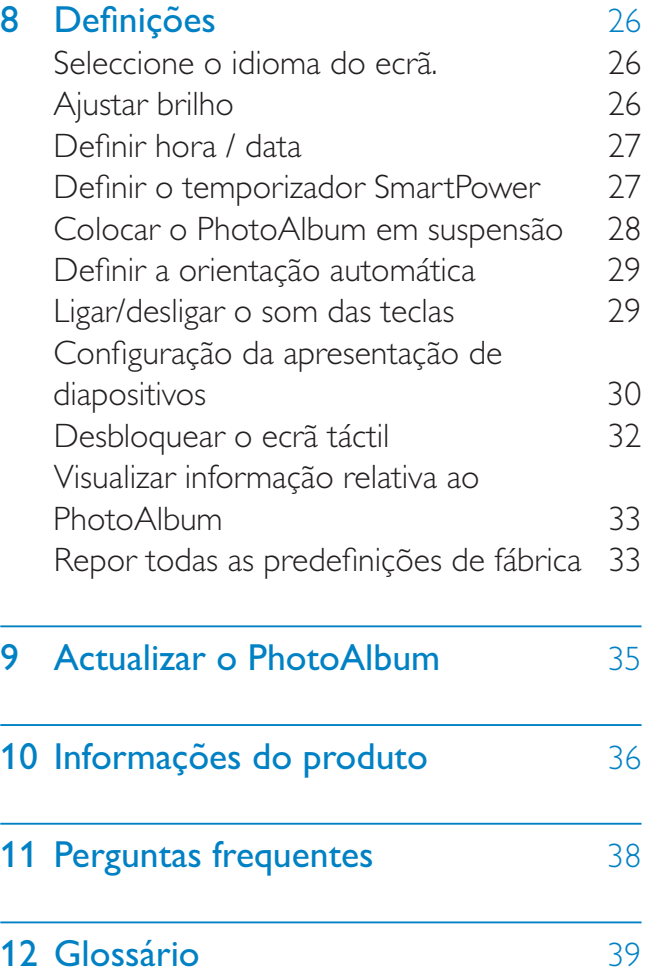

#### Precisa de ajuda?

Visite www.philips.com/welcome onde poderá aceder a um conjunto completo de materiais suplementares, tais como o manual do utilizador, as mais recentes actualizações de software e respostas às perguntas mais frequentes.

# Português Português

# **Importante**

# Segurança

## Precauções de segurança e manutenção

- Nuca toque, empurre, esfregue ou atinja o ecrã com objectos dutos, pois pode danificar o ecrã premanentemente.
- Quando o produto não for utilizado durante períodos de tempo prolongados, desligue-o da corrente.
- Antes de limpar o ecrã, desactive e desligue da corrente. Limpe o ecrã apenas como um pano macio humedecido em água. Nunca utilize substâncias como álcool, substâncias químicas ou detergentes domésticos para limpar o produto.
- Nunca coloque o produto perto de lume ou fontes de calor, incluindo a exposição solar directa.
- Nunca exponha o produto à chuva ou água. Nunca coloque recipientes com líquidos, tais como jarras, próximos do produto.
- Nunca deixe cair o produto. Ao deixar cair o produto, ficará danificado.
- Certifique-se de que instala e utiliza serviços ou software apenas de fontes fidedignas livres de vírus ou software nocivo.
- Este produto foi concebido apenas para utilização interior.
- Utilize apenas o adaptador eléctrico fornecido para o produto.
- A saída da tomada eléctrica deve estar localizada junto do equipamento e ser de acesso fácil.

• Não permita que as crianças utilizem sem vigilância aparelhos eléctricos. Não permita que crianças ou adultos com capacidades físicas, sensoriais ou mentais reduzidas, ou pessoas com falta de experiência/ conhecimento, utilizem aparelhos eléctricos sem vigilância.

# Aviso

# $\epsilon$

Este produto cumpre os requisitos essenciais e outras disposições relevantes das Directivas 2006/95/CE (Baixa tensão), 2004/108/CE (CEM).

## Respeite os direitos de autor

 Be responsible **Respect copyrights** 

A realização de cópias não autorizadas de material protegido contra cópia, incluindo programas informáticos, ficheiros, difusões e gravações de som, pode constituir uma violação dos direitos de autor e ser ónus de uma ofensa criminal. Este equipamento não deve utilizado para tais fins.

## Reciclagem

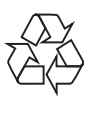

O produto foi concebido e fabricado com materiais e componentes de alta qualidade, que podem ser reciclados e reutilizados. Quando observar o símbolo de um caixote do lixo traçado afixado num produto, significa que o produto é abrangido pela Directiva Europeia 2002/96/CE:

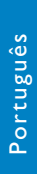

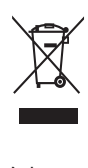

Nunca elimine este produto juntamente com os resíduos domésticos. Informe-se sobre o sistema de recolha selectiva local relativamente a produtos eléctricos e electrónicos. A eliminação correcta do seu produto antigo ajuda a evitar potenciais consequências negativas para o ambiente e para a saúde humana.

O produto contém pilhas recarregáveis incorporadas abrangidas pela Directiva Europeia 2006/66/EC, as quais não podem ser eliminadas juntamente com os resíduos domésticos.

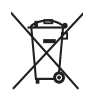

Para proteger a funcionalidade e segurança do produto, entregue-o num ponto de recolha oficial ou centro de assistência onde as pilhas serão retiradas ou substituídas por um profissional.

Informe-se sobre o sistema de recolha selectiva local de pilhas. A eliminação correcta das pilhas ajuda a evitar potenciais consequências negativas para o ambiente e para a saúde humana.

# Atenção

- EXISTE RISCO DE EXPLOSÃO DE EXPLOSÃO SE A BATERIA FOR SUBSTITUÍDA POR OUTRA DE TIPO INADEQUADO.
- ELIMINE AS BATERIAS USADAS DE ACORDO COM AS INSTRUÇÕES.
- Nunca remova a bateria incorporada, excepto em caso de eliminação do produto.

Entregue sempre o produto a um profissional para remover a bateria incorporada.

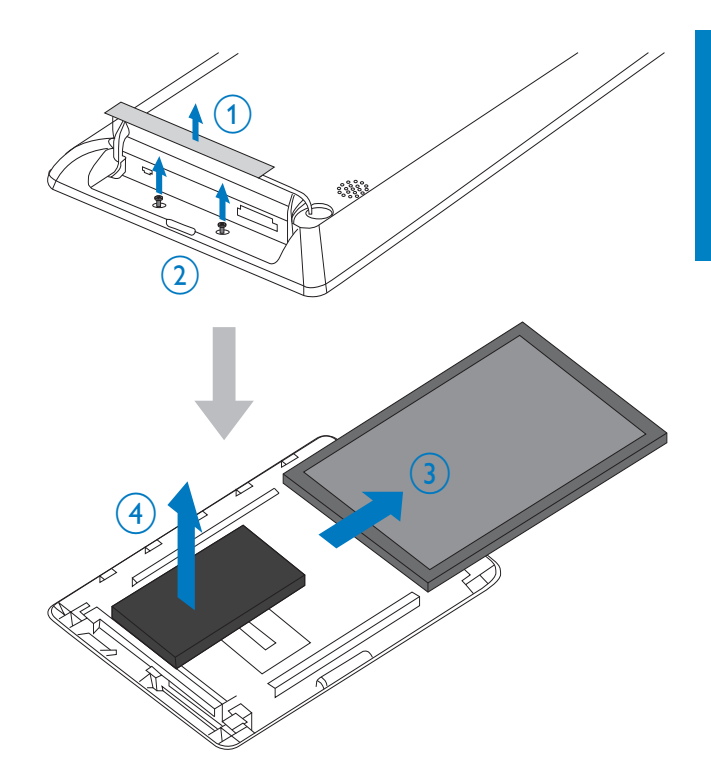

## North Europe Information (Nordic Countries)

#### VARNING:

FÖRSÄKRA DIG OM ATT HUVUDBRYTARE OCH UTTAG ÄR LÄTÅTKOMLIGA, NÄR DU STÄLLER DIN UTRUSTNING PÅPLATS. Placering/Ventilation

#### ADVARSEL:

SØRG VED PLACERINGEN FOR, AT NETLEDNINGENS STIK OG STIKKONTAKT ER NEMT TILGÆNGELIGE. Paikka/Ilmankierto

#### VAROITUS:

SIJOITA LAITE SITEN, ETTÄ VERKKOJOHTO VOIDAAN TARVITTAESSA HELPOSTI IRROTTAA PISTORASIASTA. Plassering/Ventilasjon

#### ADVARSEL:

NÅR DETTE UTSTYRET PLASSERES, MÅ DU PASSE PÅ AT KONTAKTENE FOR STØMTILFØRSEL ER LETTE Å NÅ.

# Declaração da Classe II

Símbolo de equipamento de Classe II:

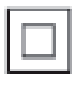

 Este símbolo indica que o produto possui um sistema de isolamento duplo.

# 2 O seu PhotoAlbum

Parabéns pela compra do seu produto e bemvindo à Philips! Para tirar o máximo partido da assistência oferecida pela Philips, registe o seu produto em: www.philips.com/welcome.

# Introdução

Este é o PhotoAlbum digital da Philips com uma bateria recarregável incorporada.

Com o PhotoAlbum digital da Philips, pode utilizar o PhotoAlbum para:

- Apresentar fotografias JPEG
- Criar lembretes de eventos para casos especiais

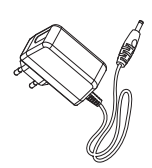

• Transformador CA-CC

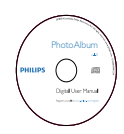

• CD-ROM com Manual do utilizador

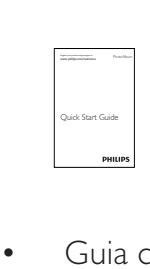

• Guia de Início Rápido

# Conteúdo da embalagem

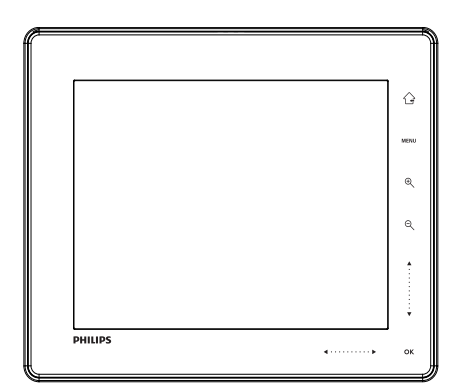

PhotoAlbum digital da Philips

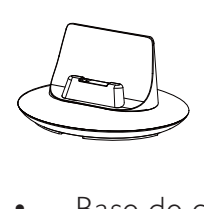

Base de carregamento

# Visão geral do seu **PhotoAlbum**

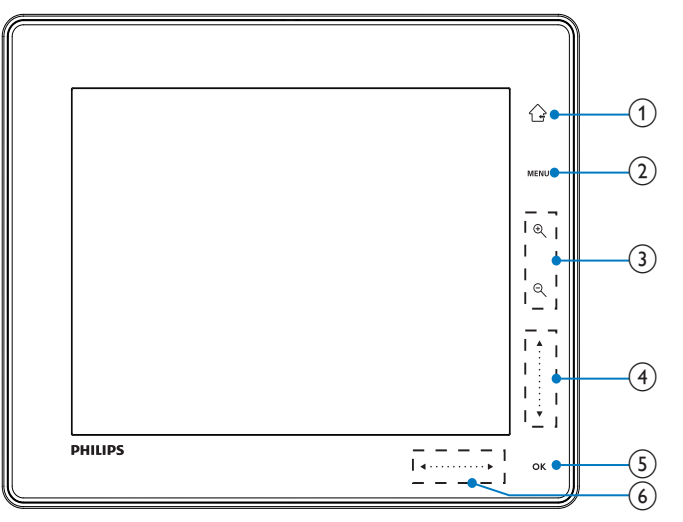

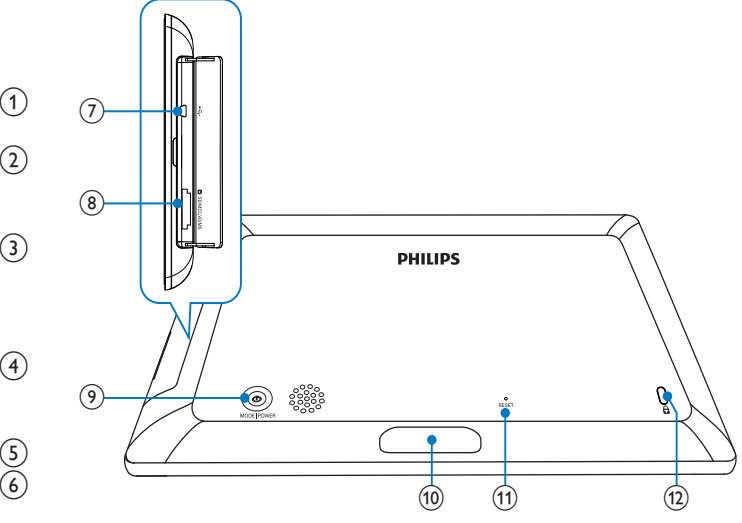

#### $\mathbf{1}$  $\bigcirc$

- Manter premido para voltar ao ecrã inicial
- Tocar para regressar ao menu do nível anterior

## (2) MENU

• Tocar para aceder/sair do menu de opções

### (3) Botões de zoom

•  $\bigoplus$ 

Tocar para aumentar o zoom Tocar para mudar os modos (modo sequencial -> modo de álbum -> modo de apresentação de diapositivos -> duplicar aumento de zoom -> quadruplicar aumento de zoom)

 $\Theta$ •

> Tocar para diminuir zoom Tocar para mudar os modos (modo sequencial <- modo de álbum <- modo de apresentação de diapositivos <- duplicar redução de zoom <- quadruplicar redução de zoom)

- $\left( 4\right) \;$  Botão deslizante para cima/baixo
	- Tocar para deslocar para cima •

Tocar para deslocar para baixo

## $(5)$  OK

- Tocar para reproduzir/interromper uma apresentação de diapositivos
- Tocar para confirmar uma selecção

## (6) Botão deslizante esquerda/direita

- Tocar para avançar para a esquerda
- Tocar para avançar para a direita
- **-** Ficha mini USB

## $\mathsf{A}$  **h** SD/MMC/xD/MS/MS Pro ranhura para cartão

- $(9)$  $\circ$ 
	- Premir para ligar o PhotoAlbum
	- Premir e manter premido para desligar o PhotoAlbum
	- Premir para mudar os modos (entre apresentação de diapositivos e relógio/calendário; ou, entre vista sequencial e vista de álbum)
- (10) Conector da base de carga
- k RESET
- 12 & Bloqueio Kensington

# 3 Introdução

## Atenção

 • Utilize os controlos apenas como indicado neste manual do utilizador.

Siga sempre as instruções neste capítulo pela devida sequência.

Se contactar a Philips, terá de fornecer os números de modelo e de série deste aparelho. Os números de modelo e de série encontramse na parte posterior deste aparelho. Anote os números aqui:

 $N^{\circ}$  de modelo  $\blacksquare$ 

Nº de série \_\_\_\_\_\_\_\_\_\_\_\_\_\_\_\_\_\_\_\_\_\_\_\_\_\_\_

# Carregar a bateria incorporada

## Nota

 • Carregar a bateria incorporada antes de utilizar o PhotoAlbum para a primeira vez. A bateria incorporada totalmente carregada permite-lhe operar o PhotoAlbum durante até 1 hora.

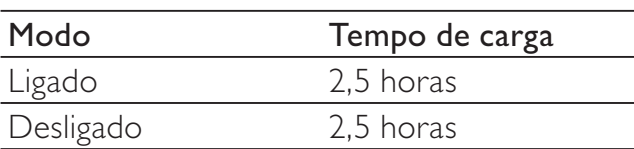

1 Ligue a ficha de CC do cabo de alimentação fornecido à ficha de DC da base de carga fornecida.

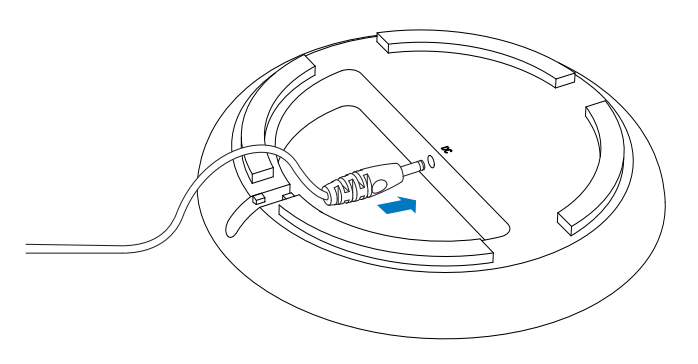

2 Passe o cabo pela respectiva guia.

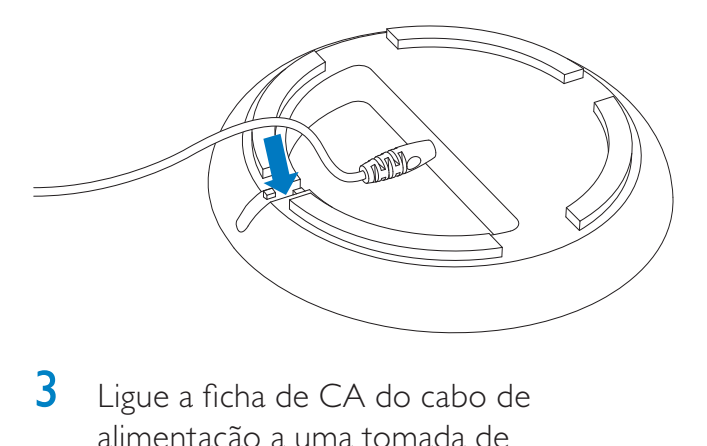

**3** Ligue a ficha de CA do cabo de alimentação a uma tomada de alimentação.

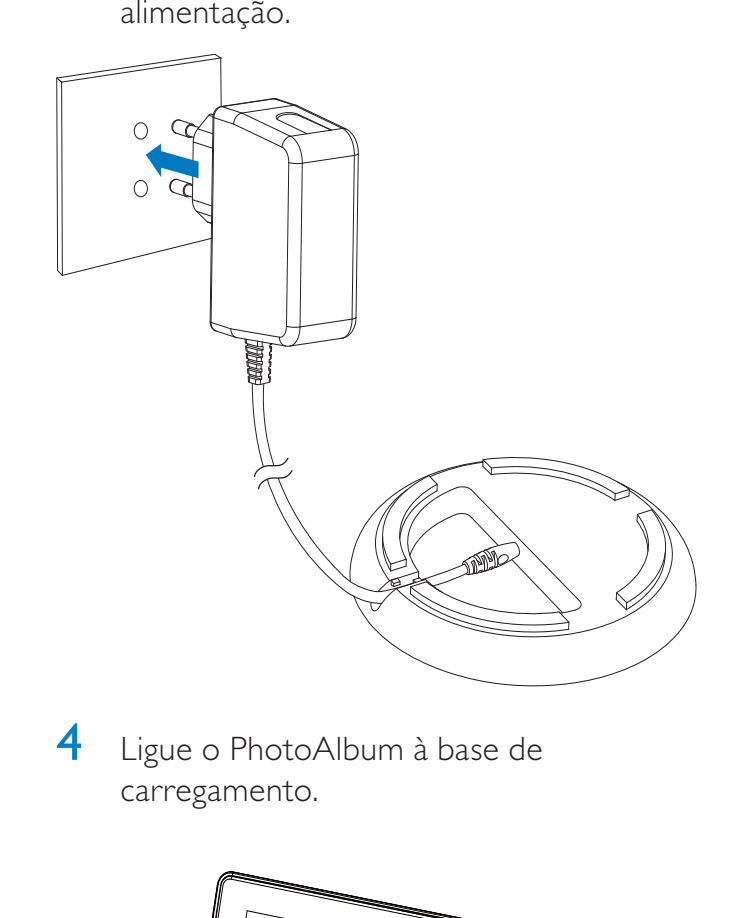

4 Ligue o PhotoAlbum à base de carregamento.

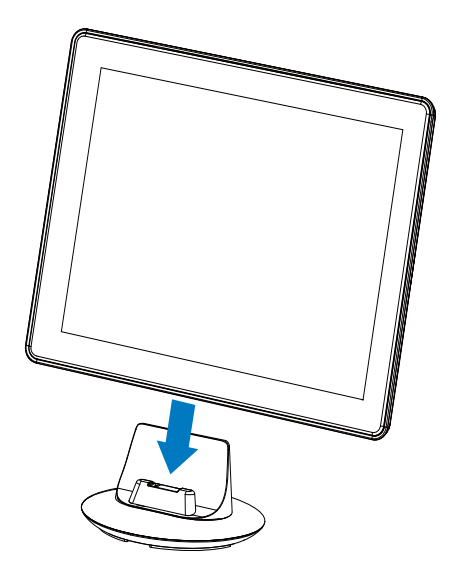

» Se o PhotoAlbum estiver desligado, os indicadores LED por baixo do botão deslizante esquerda/direita e o botão OK ficam intermitentes durante o processo de carregamento. Quando a bateria incorporada está completamente carregada, a intermitência dos indicadores LED pára.

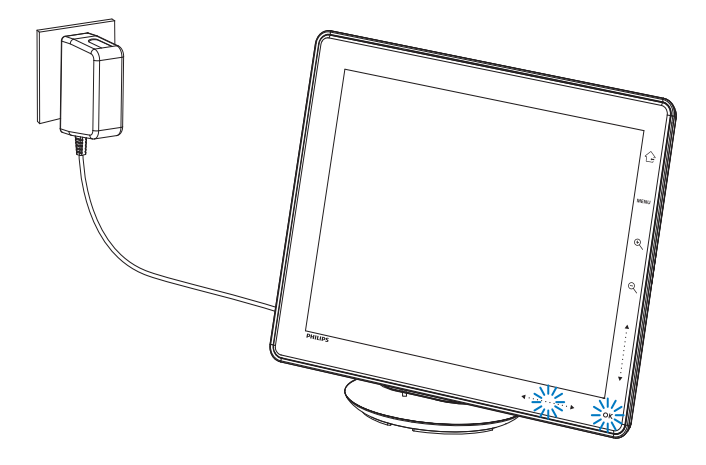

## **Dica**

- A durabilidade da bateria depende da utilização.
- Para maximizar a durabilidade da bateria, mantenha o PhotoAlbum ligado à tomada de alimentação.

## Visão geral dos ícones de bateria/ estado no visor

O visor indica o nível aproximado da bateria incorporada e o estado da fonte de alimentação do PhotoAlbum:

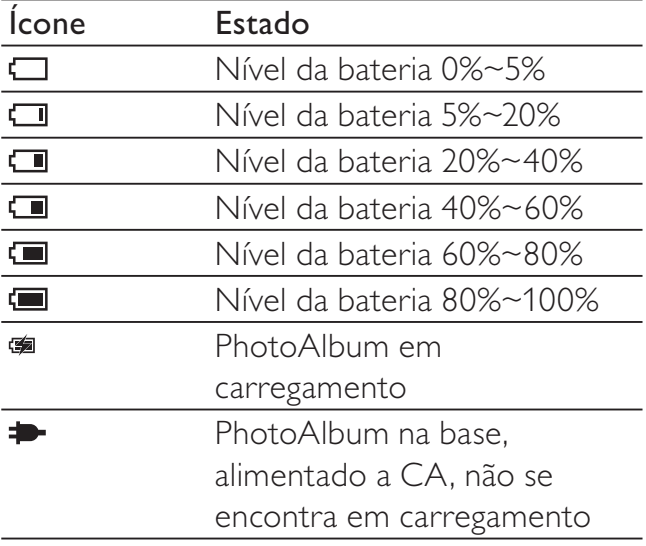

# Ligar o PhotoAlbum

1 Com o PhotoAlbum desligado e ligado à fonte de alimentação, mantenha premido para ligar o PhotoAlbum.

#### Quando liga o PhotoAlbum pela primeira vez:

• O ecrã solicita-lhe a selecção de um idioma.

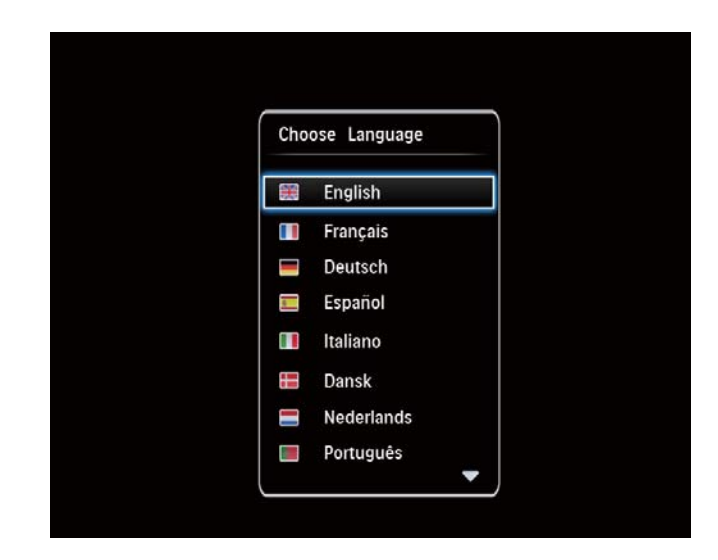

Seleccione um idioma e prima OK para confirmar.

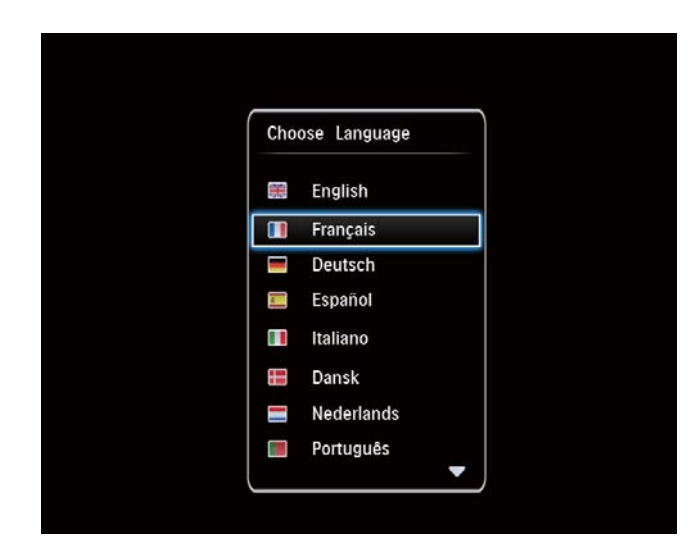

• O ecrã solicita-lhe que defina a hora e data.

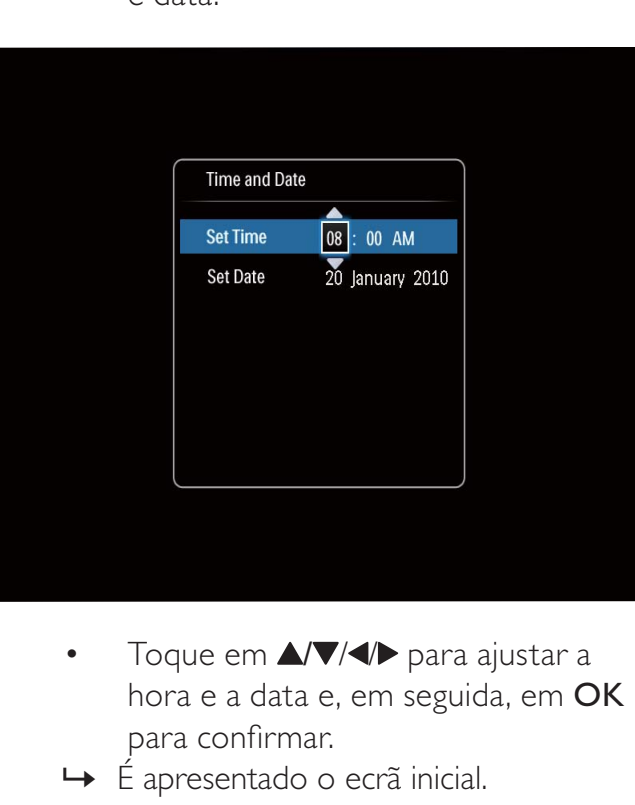

- hora e a data e, em seguida, em OK para confirmar.
- » É apresentado o ecrã inicial.

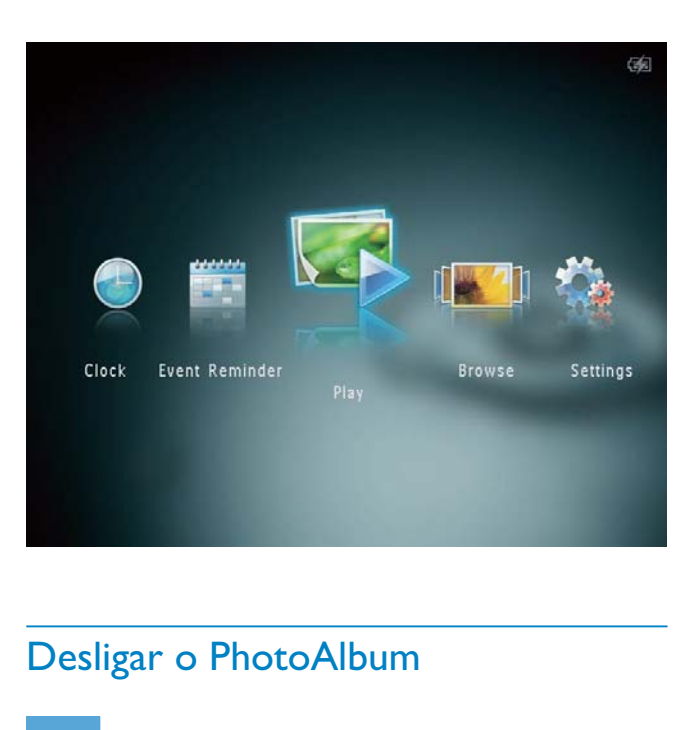

## Desligar o PhotoAlbum

#### **Nota**

- Só pode desligar o PhotoAlbum depois de todas as acções de cópia e gravação terem sido concluídas.
- Para desligar o PhotoAlbum, prima e mantenha  $\phi$  premido durante cerca de 2 segundos.

# Transferir os seus ficheiros multimédia

## Transferir o conteúdo multimédia com um dispositivo de armazenamento

## Atenção

 • Não desligue o dispositivo de armazenamento do PhotoAlbum durante a transferência de conteúdo multimédia.

O PhotoAlbum suporta a maioria dos dispositivos de armazenamento seguintes:

- Secure Digital (SD)
- Secure Digital High Capacity (SDHC)
- Cartão multimédia (MMC)
- Multimedia Card Plus (MMC Plus)
- Cartão  $xD$   $(xD)$
- Memory Stick (MS)
- Memory Stick Pro (MS Pro) (com adaptador)
- 1 Abra a tampa no lado do PhotoAlbum.<br>2 Insira um dispositivo de armazenamento
- 2 Insira um dispositivo de armazenamento no PhotoAlbum.

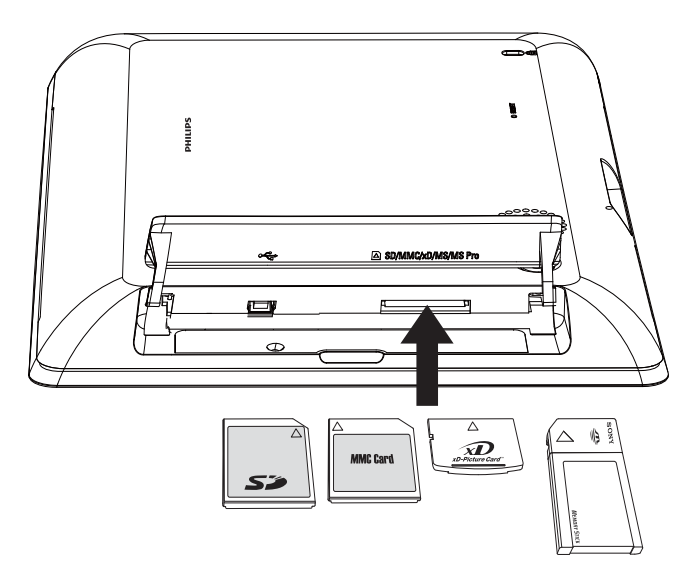

» É apresentado um menu de opções.

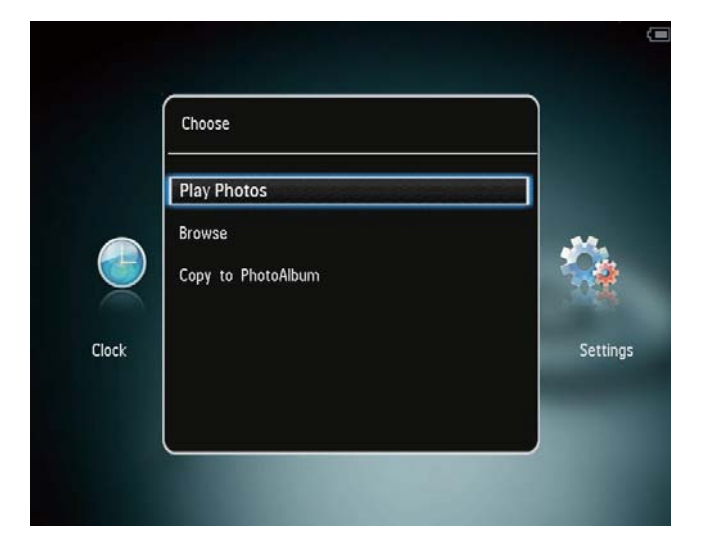

[Reproduzir fotografias]: Seleccione-o para reproduzir o conteúdo multimédia no dispositivo

[Navegar]: Seleccione-o para navegar no conteúdo multimédia no dispositivo

# [Copiar para PhotoAlbum]:

Seleccione-o para iniciar a operação de transferência

- 3 Seleccione [Copiar para PhotoAlbum]e, em seguida, toque em OK.
	- » É apresentada uma mensagem de confirmação.

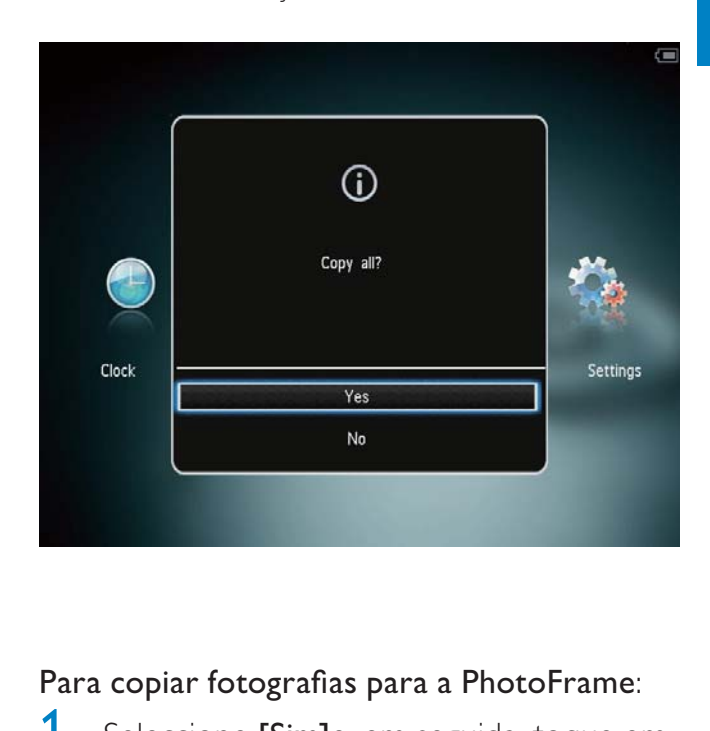

### Para copiar fotografias para a PhotoFrame:

- 1 Seleccione [Sim]e, em seguida, toque em OK.
- Para remover um dispositivo de armazenamento, puxe-o para fora do PhotoAlbum.

# Transfira os seus ficheiros multimédia para o PC

## Atenção

- Não desligue o PhotoAlbum do computador durante a transferência dos ficheiros multimédia.
- Ligue um cabo USB ao PhotoAlbum e ao computador.

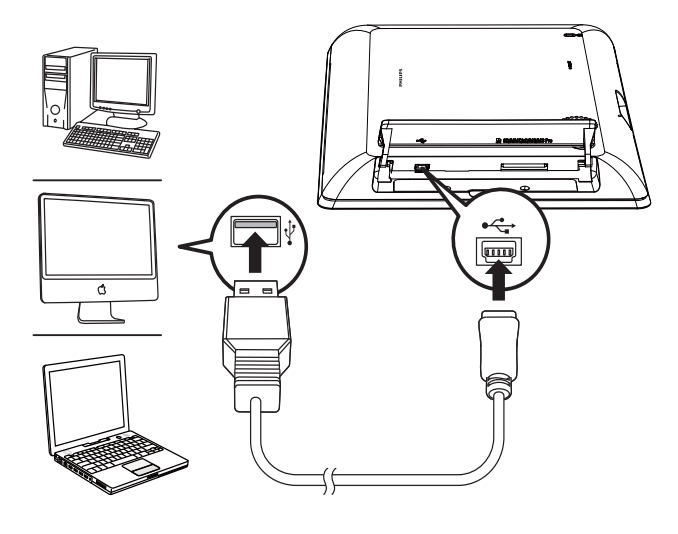

- » Pode arrastar e largar os ficheiros multimédia do computador para um álbum no PhotoAlbum.
- 2 Quando a transferência estiver concluída desligue o cabo USB do computador e do PhotoAlbum.

#### ⋇ Dica

- Pode transferir ficheiros multimédia do PhotoAlbum para um computador.
- A velocidade de transferência depende do sistema operativo e da configuração do software do computador.
- 2 Seleccione uma opção e, em seguida, toque em OK.
- 3 Siga as instruções no ecrã para ajustar o brilho ou ver o estado do PhotoAlbum.
- Para sair do menu rápido, toque novamente em MENU .

# Conheça estes ícones do teclado

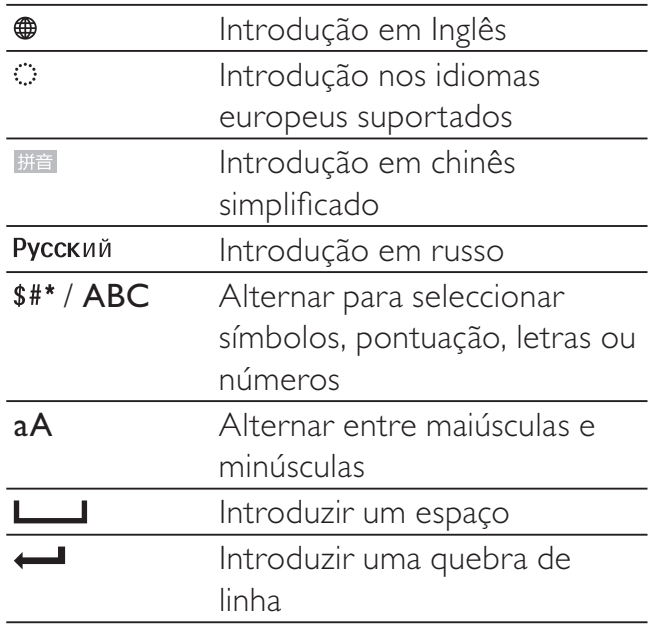

# Menu rápido

1 No ecrã inicial, toque em MENU.

» É apresentado o menu rápido .

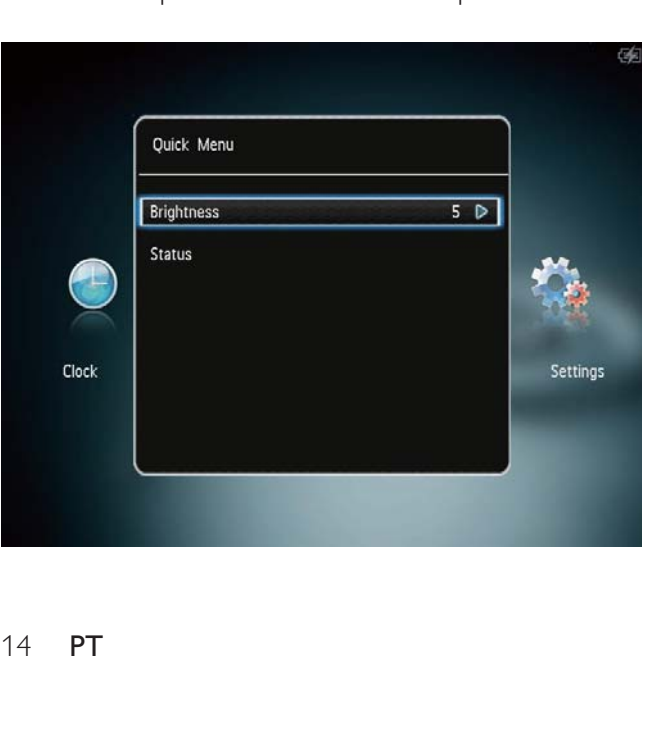

# 4 Reprodução

# Visualizar fotografias

### **Nota**

- Pode apresentar fotografias JPEG no modo de apresentação de diapositivos no PhotoAlbum.
- 1 No ecrã inicial, seleccione [Reproduzir] e, seguida, toque em OK .

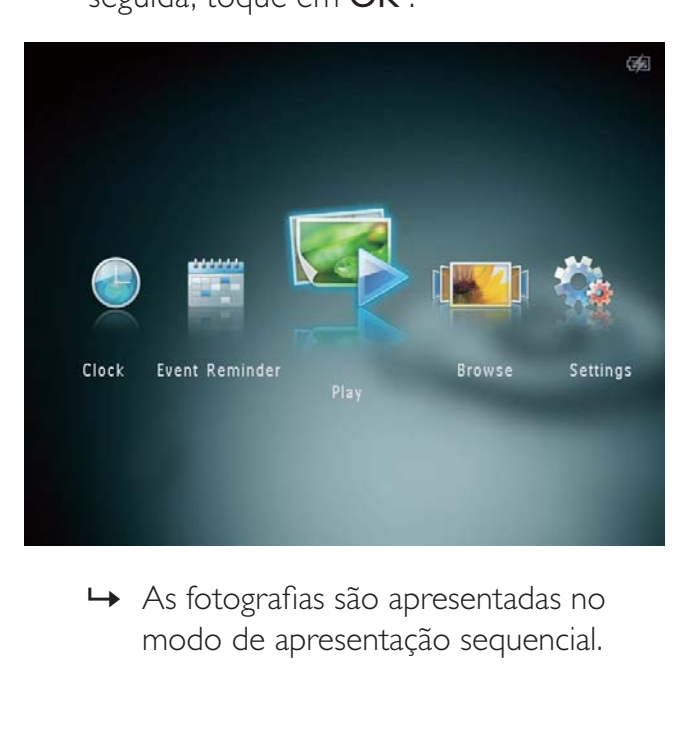

modo de apresentação sequencial.

#### Em modo de apresentação de diapositivos:

- Para seleccionar a fotografia anterior/ seguinte, toque em  $\blacktriangleleft$ .
- Para interromper a apresentação de diapositivos, toque em OK.
- Para continuar a apresentação de diapositivos, toque novamente em OK.
- Para visualizar fotografias no modo de álbum, toque em  $Q$ .
- Para visualizar fotografias no modo sequencial, toque duas vezes em  $Q$ .
- Para visualizar fotografias no modo de película de filme, toque em  $\blacktriangle$ .

#### No modo de faixa de diapositivos:

Toque em </a> para visualizar a fotografia anterior/seguinte.

• Para voltar ao modo de apresentação de diapositivos, toque em OK.

# Dica

 • Se nenhum botão estiver activado durante aproximadamente 15 segundos, a película de filme desaparece e a apresentação de diapositivos continua.

## Gerir apresentações de diapositivos e fotografias

Pode executar os seguintes passos para gerir a fotografia no modo de apresentação de diapositivos ou as definições da apresentação de diapositivos:

1 Toque em MENU.

<sup>»</sup> É apresentado um menu de opções.

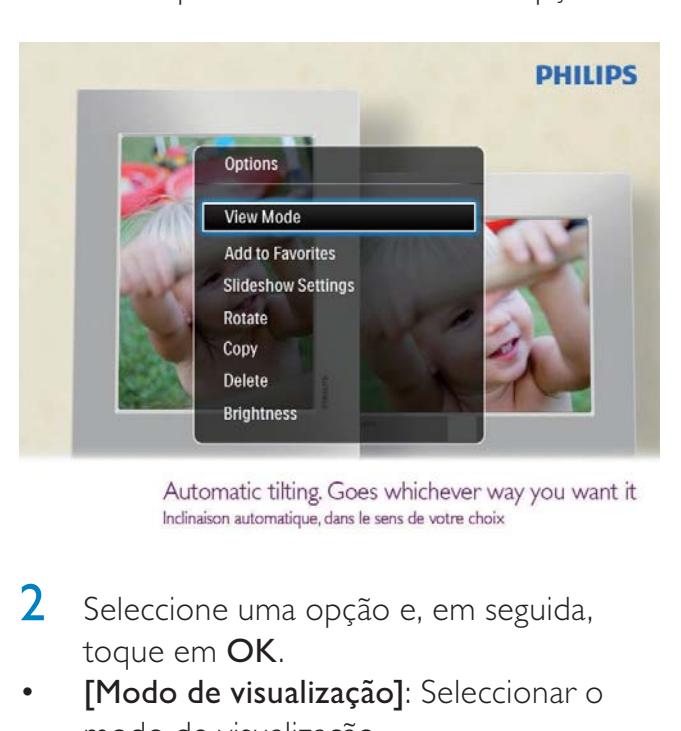

- 2 Seleccione uma opção e, em seguida, toque em OK.
- [Modo de visualização]: Seleccionar o modo de visualização
- [Adicionar aos favoritos]: Adicionar os ficheiros multimédia ao álbum [Favoritos] no PhotoAlbum
- [Definições da apresentação]
	- [Intervalo]: Definir o intervalo da apresentação de diapositivos
	- **[Aleatório]**: Reproduzir ficheiros multimédia aleatoriamente ou não
- [Tonalidade de cor]: Seleccionar a cor da fotografia
- [Efeito de transição]: Seleccionar o efeito de transição
- [Cor de fundo]: Seleccionar a cor de fundo
- [Rodar]: Seleccionar uma orientação para rodar a fotografia
- [Copiar]: Copiar a fotografia para outro álbum
- [Eliminar]: Eliminar a fotografia
- [Brilho]: Tocar em  $\triangle$ / $\blacktriangledown$  para ajustar o brilho do visor

# Aplicar zoom e recortar uma foto

Quando o modo de visualização está seleccionado como único, pode aumentar o zoom numa fotografia, recortá-la e guardá-la como uma fotografia nova da seguinte forma:

- 1 No modo de apresentação de diapositivos, toque em  $\mathcal{R}$  para aumentar o zoom numa fotografia.
- 2 Toque em MENU.<br>3 Seleccione **[Corta**]
- Seleccione *[Cortar e guardar]e*, em seguida, toque em OK.

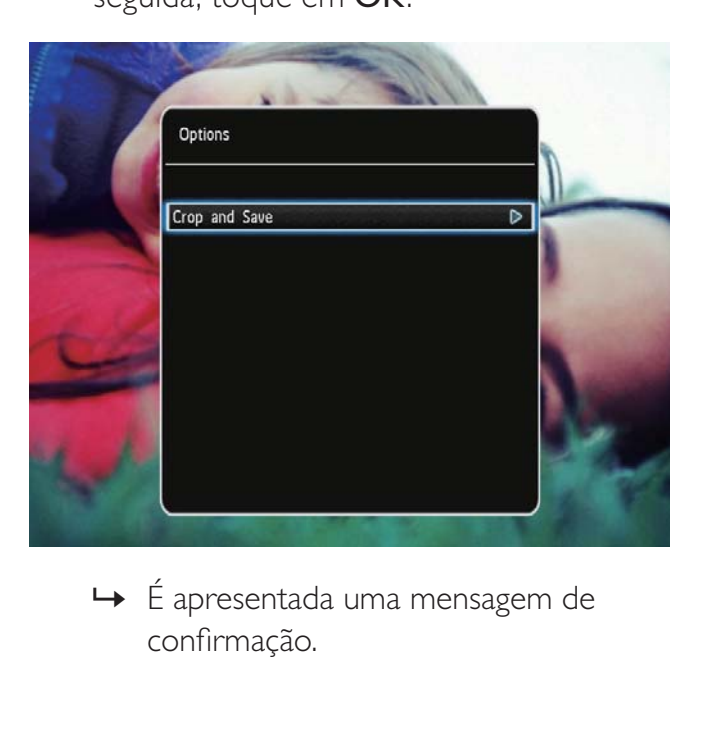

confirmação.

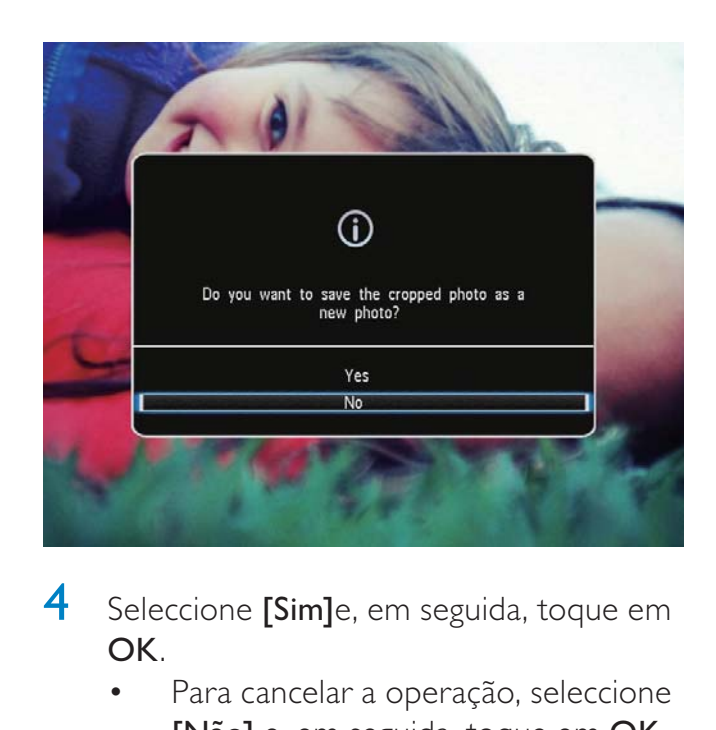

- Seleccione *[Sim]e*, em seguida, toque em OK.
	- Para cancelar a operação, seleccione [Não] e, em seguida, toque em OK.
- 5 Seleccione um local para guardar a fotografia nova e, em seguida, toque em OK.

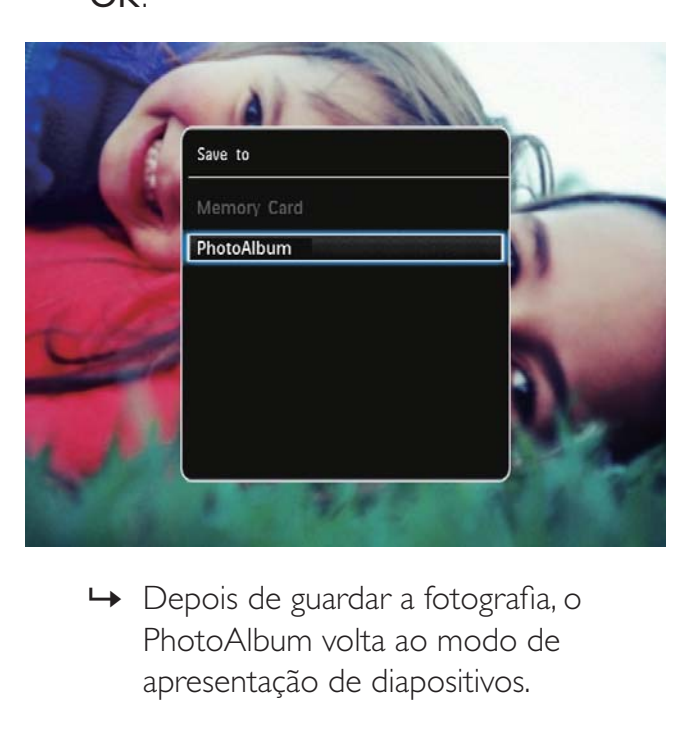

PhotoAlbum volta ao modo de apresentação de diapositivos.

# 5 Pesquisar

# Navegar e gerir álbuns e ficheiros multimédia

Pode navegar e gerir álbuns e ficheiros multimédia no modo sequencial ou modo de álbum.

Modo sequencial:

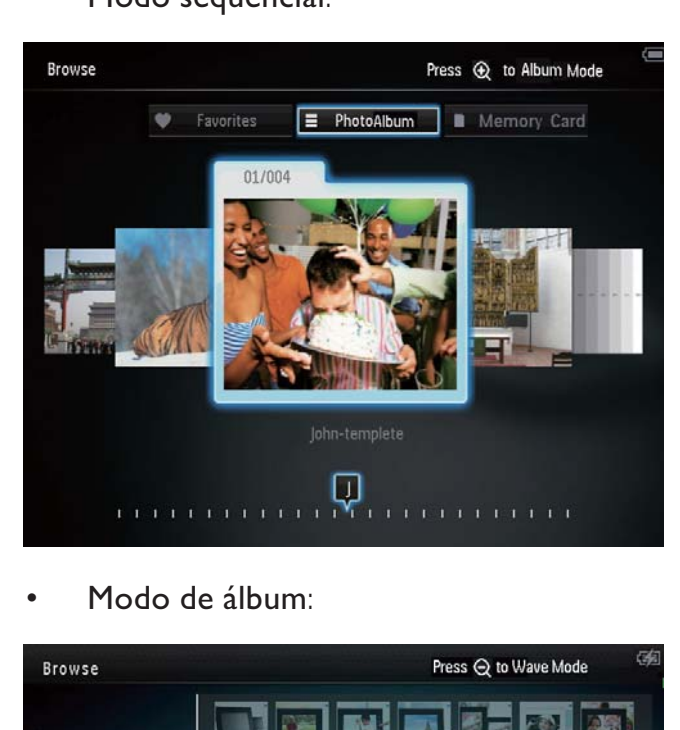

Modo de álbum:

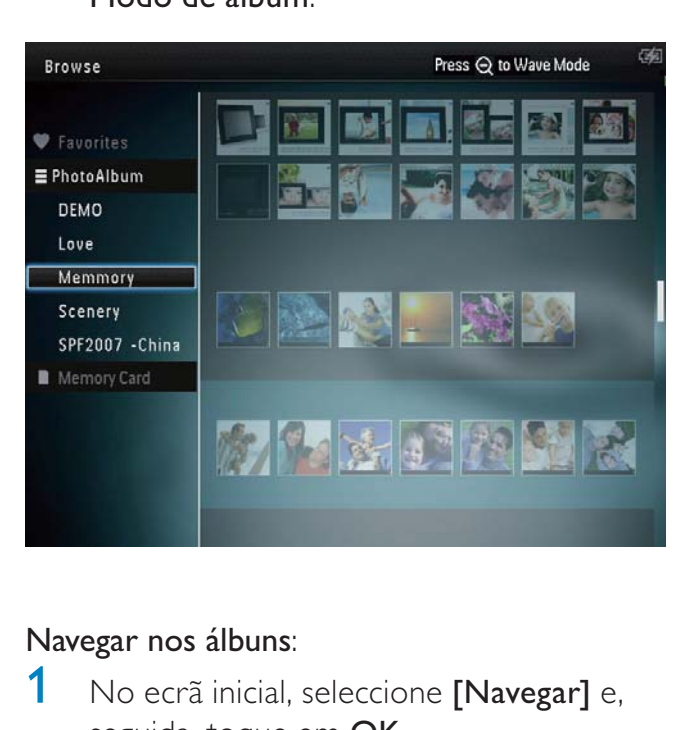

### Navegar nos álbuns:

- 1 No ecrã inicial, seleccione **[Navegar]** e, seguida, toque em OK .
	- » Os álbuns são apresentados no modo sequencial.
- **2** Toque em  $\mathbb{R}$  para aceder ao modo de álbum.
	- Para voltar ao modo sequencial, toque em  $Q$ .
	- No modo sequencial/de álbum: Toque em **OK** uma vez: É apresentada uma fotografia no modo de pausa.
	- Toque em OK duas vezes: A apresentação de diapositivos é iniciada.

#### Gerir álbuns e ficheiros multimédia:

- 1 Seleccione um álbum/dispositivo, toque em MENU.
	- » É apresentado um menu de opções.
- 2 Seleccione uma opção e toque em OK para continuar.

### Menu de álbum:

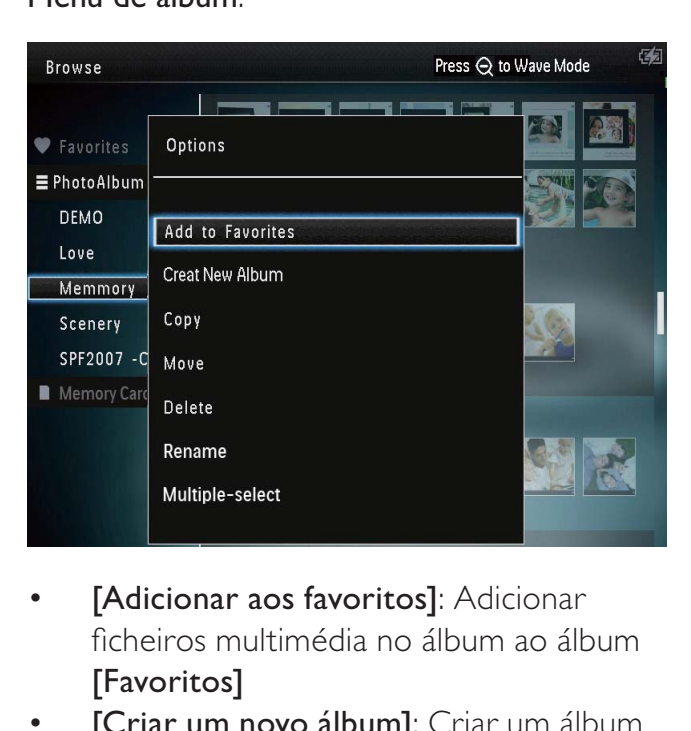

- [Adicionar aos favoritos]: Adicionar ficheiros multimédia no álbum ao álbum [Favoritos]
- **[Criar um novo álbum]**: Criar um álbum
- [Copiar]: Copiar ficheiros multimédia no álbum para outro álbum
- [Mover]: Mover ficheiros multimédia no álbum para outro álbum
- [Eliminar]: Eliminar ficheiros multimédia no álbum
- [Mudar o nome]: Mudar o nome do álbum

[Selecção múltipla]: Seleccionar várias fotografias para gerir

#### Menu de miniaturas:

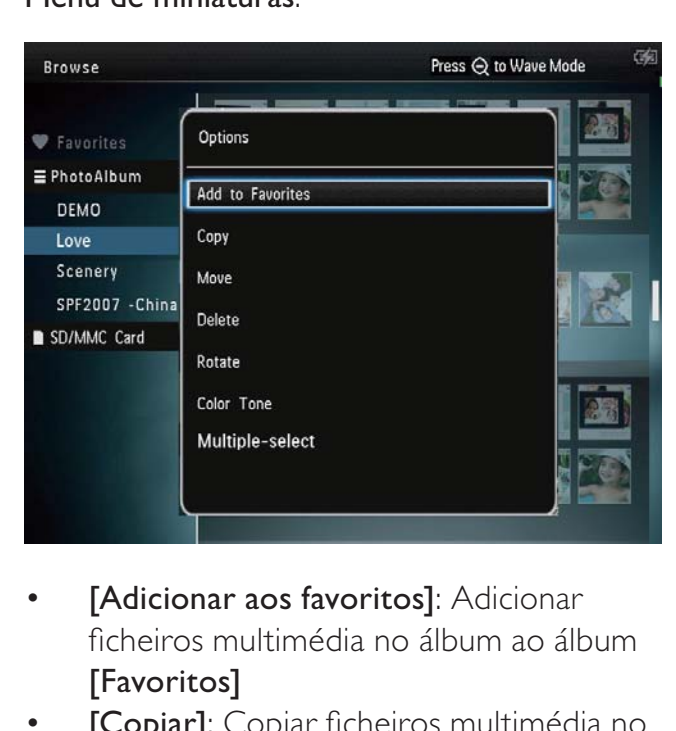

- [Adicionar aos favoritos]: Adicionar ficheiros multimédia no álbum ao álbum [Favoritos]
- [Copiar]: Copiar ficheiros multimédia no álbum para outro álbum
- [Mover]: Mover ficheiros multimédia no álbum para outro álbum
- [Eliminar]: Eliminar ficheiros multimédia no álbum
- [Rodar] (apenas para o menu de fotografias): Rodar a fotografia no álbum
- [Tonalidade de cor] (apenas para o menu de fotografias): Seleccionar uma cor para a fotografia
- [Selecção múltipla]: Seleccionar várias fotografias para gerir

#### Ao seleccionar o álbum [Favoritos], é apresentado um menu diferente.

- [Eliminar]: Eliminar ficheiros multimédia no álbum
- [Copiar]: Copiar ficheiros multimédia no álbum para outro álbum

## Adicionar conteúdo multimédia ao álbum favorito

#### Para adicionar conteúdo multimédiaao álbum[Favoritos]:

1 Seleccione [Adicionar aos favoritos]e, em seguida, toque em OK.

## Criar um álbum

- 1 Seleccione **[Criar um novo álbum]**e, em seguida, toque em OK.
- $2$  Toque duas vezes em  $\blacktriangledown$  para aceder ao teclado.
- **3** Introduza o nome (cerca de 24 caracteres), seleccione uma letra/um número e toque em OK.
	- Para alternar entre maiúsculas e minúsculas, seleccione aA no teclado apresentado e toque em OK.
- 4 Quando o nome estiver completo, seleccione  $\blacktriangledown$  e toque em OK.
- **5** Toque em **OK** para iniciar o processo para guardar.

# Copiar ficheiros multimédia

- 1 Seleccione **[Copiar]**e, em seguida, toque em OK.
- 2 Seleccione um álbum de destino e, em seguida, toque em OK para começar a copiar.

## Mover conteúdo multimédia

- 1 Seleccione **[Mover]**e, em seguida, toque em OK.
- 2 Seleccione um álbum de destino e toque em OK para começar a mover.

## Eliminar multimédia

1 Seleccione [Eliminar]e, em seguida, toque em OK.

Português Português

- » É apresentada uma mensagem de confirmação.
- 2 Seleccione [Sim] e toque em OK para começar a eliminar.
	- Para cancelar a operação, mantenha  $\hat{\omega}$  premido.

### Mudar o nome de um álbum

- 1 Seleccione [Mudar o nome]e, em seguida, toque em OK. » É apresentado um teclado.
- $2$  Toque duas vezes em  $\blacktriangledown$  para aceder ao teclado.
- **3** Introduza o nome (cerca de 24 caracteres), seleccione uma letra/um número e toque em OK.
	- Para alternar entre maiúsculas e minúsculas, seleccione aA no teclado apresentado e toque em OK.
- 4 Quando o nome estiver completo, seleccione  $\blacktriangledown$  e toque em OK.

## Seleccionar vários ficheiros multimédia para gerir

- 1 Seleccione **[Selecção múltipla]**e, em seguida, toque em OK.
- 2 Seleccionar conteúdo multimédia.
	- Para seleccionar todos os ficheiros multimédia no álbum, toque em OK.
	- Para seleccionar alguns dos ficheiros multimédia: Toque em  $\triangle$ / / / e OK para seleccionar um ficheiro multimédia. Em seguida, repita este passo para seleccionar outros ficheiros.
	- Para anular a selecção de um ficheiro multimédia, seleccione-o e toque em OK novamente.
- 3 Depois da selecção estar concluída, toque em MENU para continuar.
	- » É apresentado um menu de opções.

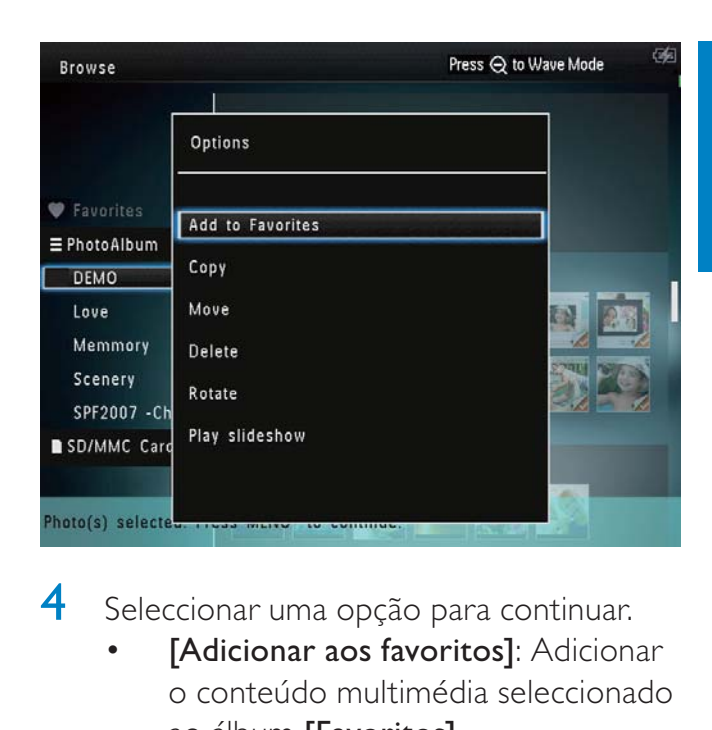

- 4 Seleccionar uma opção para continuar.
	- **[Adicionar aos favoritos]**: Adicionar o conteúdo multimédia seleccionado ao álbum [Favoritos]
	- [Copiar]: Copiar o conteúdo multimédia seleccionado para outro álbum
	- [Mover]: Mover o conteúdo multimédia seleccionado para outro álbum
	- [Eliminar]: Eliminar o conteúdo multimédia seleccionado
	- [Rodar]: Rodar o conteúdo multimédia seleccionado
	- [Reproduzir apresentação]: Reproduzir o conteúdo multimédia seleccionado no modo de apresentação de diapositivos

### Rodar fotografias

- 1 Seleccione [Rodar]e, em seguida, toque em OK.
- **2** Toque em  $\blacktriangleleft$  para rodar a fotografia e, em seguida, toque em OK.

# 6 Relógio

# Apresentar o relógio

1 No ecrã inicial, seleccione [Relógio] e toque em OK.

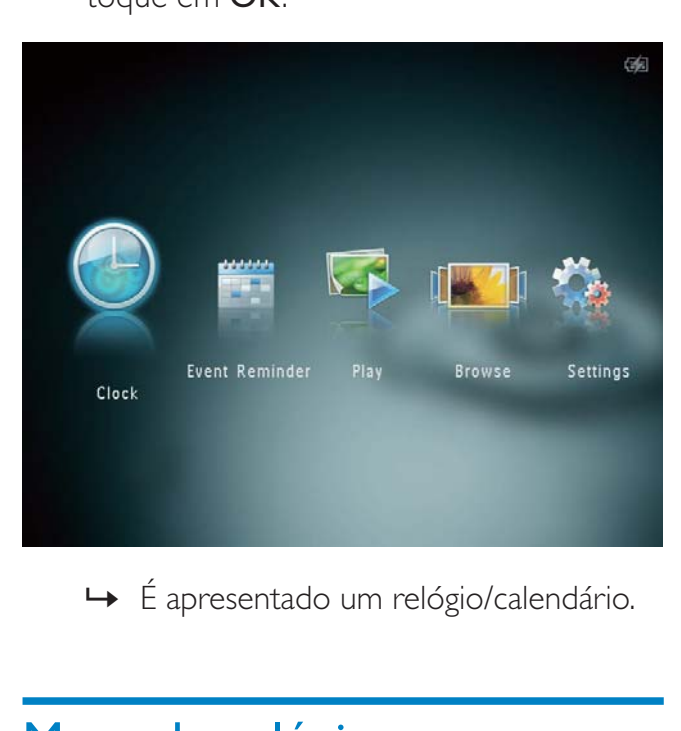

# Menu do relógio

1 Quando é apresentado um relógio/ calendário, toque em MENU para entrar no menu do relógio.

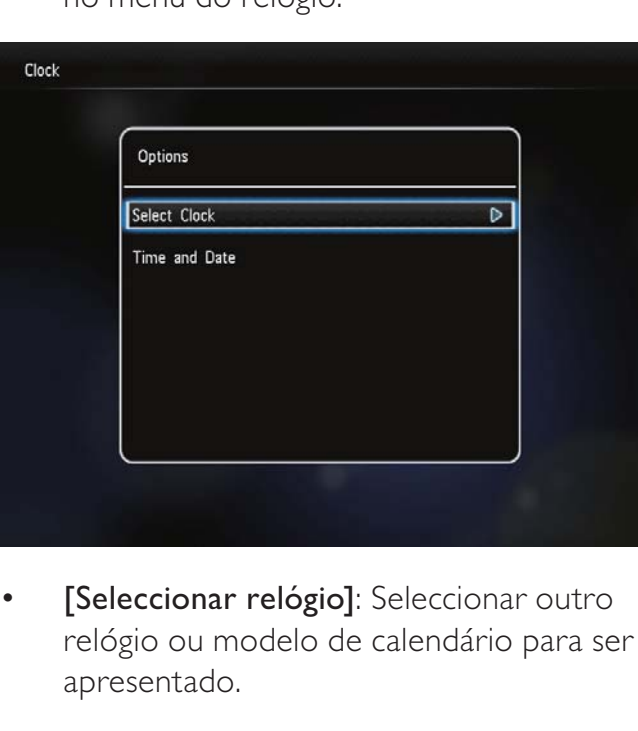

[Seleccionar relógio]: Seleccionar outro relógio ou modelo de calendário para ser apresentado.

[Hora e data]: Toque em  $\triangle$ / $\blacktriangledown$ / $\blacktriangle$  para definir a hora/data ou para seleccionar um formato de hora/data. Para mais detalhes, consultar o ponto "Definições - Definir a hora e data".

## Seleccionar um estilo de relógio/ calendário

- 1 No menu relógio, seleccione [Seleccionar relógio] e, em seguida, toque em OK.
- $2$  Toque em  $\blacktriangleleft$  para seleccionar um modelo de relógio ou calendário e, em seguida, toque em OK.

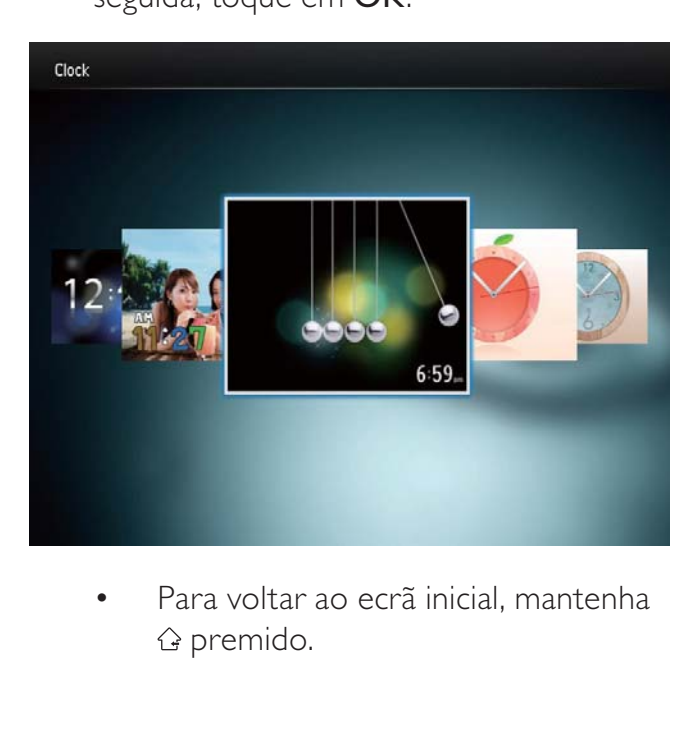

 $\hat{\omega}$  premido.

# 7 Lembrete de eventos

# Criar um lembrete de evento

1 No ecrã inicial, seleccione [Lembr. eventos] e toque em OK.

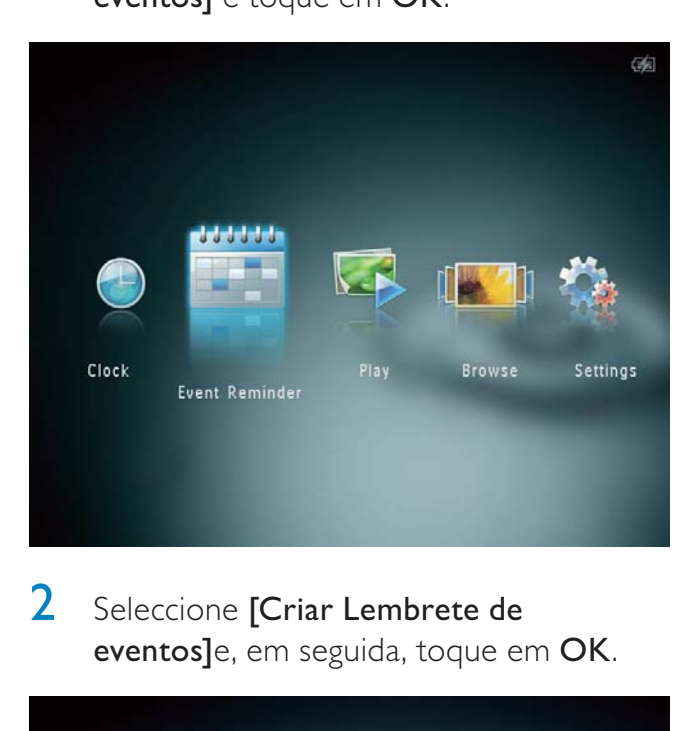

2 Seleccione [Criar Lembrete de eventos]e, em seguida, toque em OK.

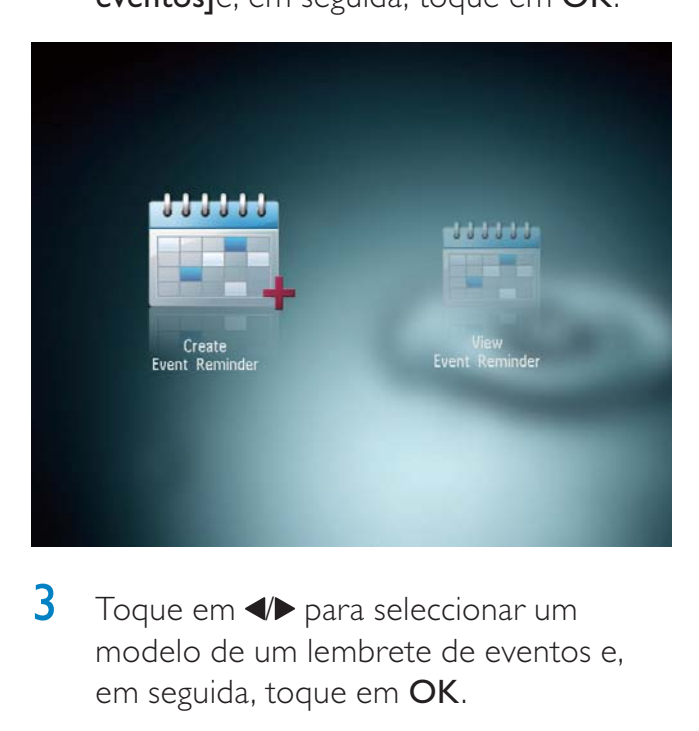

 $3$  Toque em  $\blacktriangleleft$  para seleccionar um modelo de um lembrete de eventos e, em seguida, toque em OK.

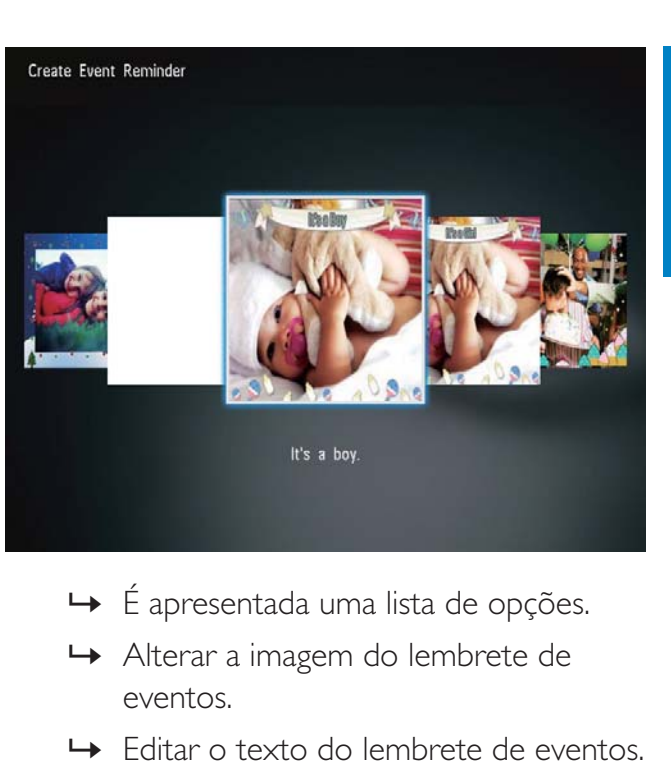

- » Definir a data e hora reais, se aplicável.
- 4 Seleccione **[Concluído]**e, em seguida, toque em OK.

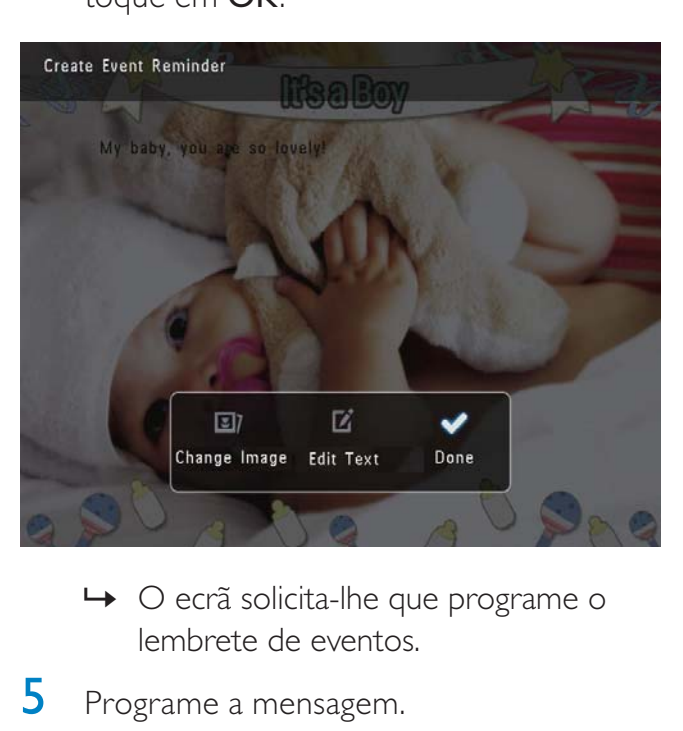

- lembrete de eventos.
- **5** Programe a mensagem.

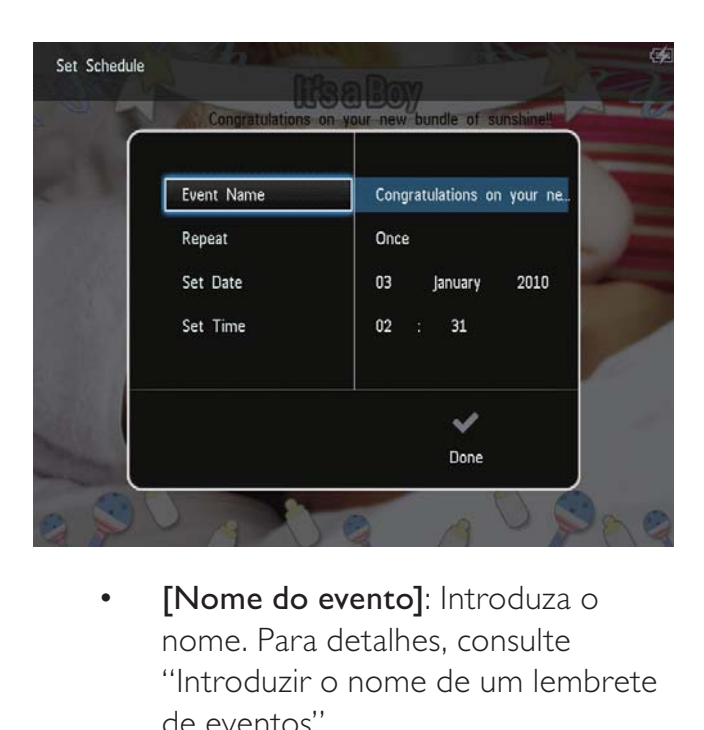

- nome. Para detalhes, consulte "Introduzir o nome de um lembrete de eventos".
- **[Repetir]**: Seleccionar uma frequência repetida
- [Definir a data]: Definir a data ou dia
- [Definir a hora]: Definir a hora
- 6 Depois de concluir o lembrete de eventos, seleccione [Concluído] e toque em OK.

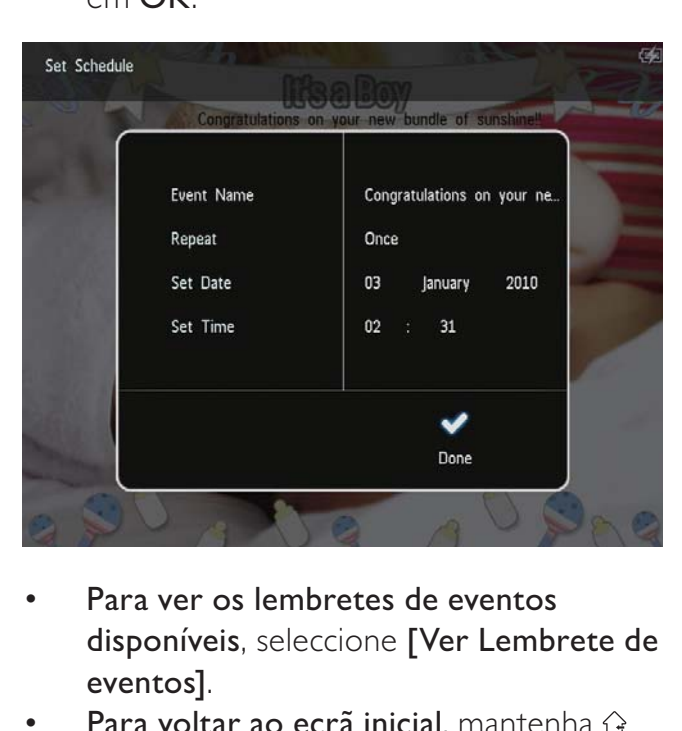

- Para ver os lembretes de eventos disponíveis, seleccione [Ver Lembrete de eventos].
- Para voltar ao ecrã inicial, mantenha  $\hat{\Theta}$ premido.

## Introduza o nome do lembrete de eventos

- 1 Seleccione [Nome do evento]e, em seguida, toque em OK.
- **2** Toque duas vezes em  $\blacktriangledown$  para aceder ao teclado.
- **3** Introduza o nome (cerca de 24 caracteres), seleccione uma letra/um número e toque em OK.
	- Para alternar entre maiúsculas e minúsculas, seleccione aA no teclado apresentado e toque em OK.
- 4 Quando o nome estiver completo, seleccione  $\blacktriangledown$  e toque em OK.

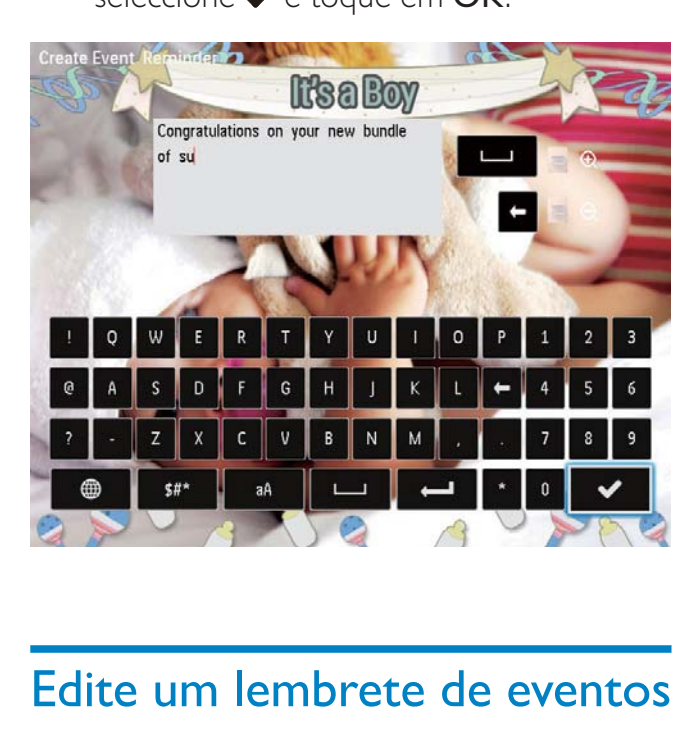

# Edite um lembrete de eventos

1 No ecrã inicial, seleccione [Lembr. eventos] e toque em OK.

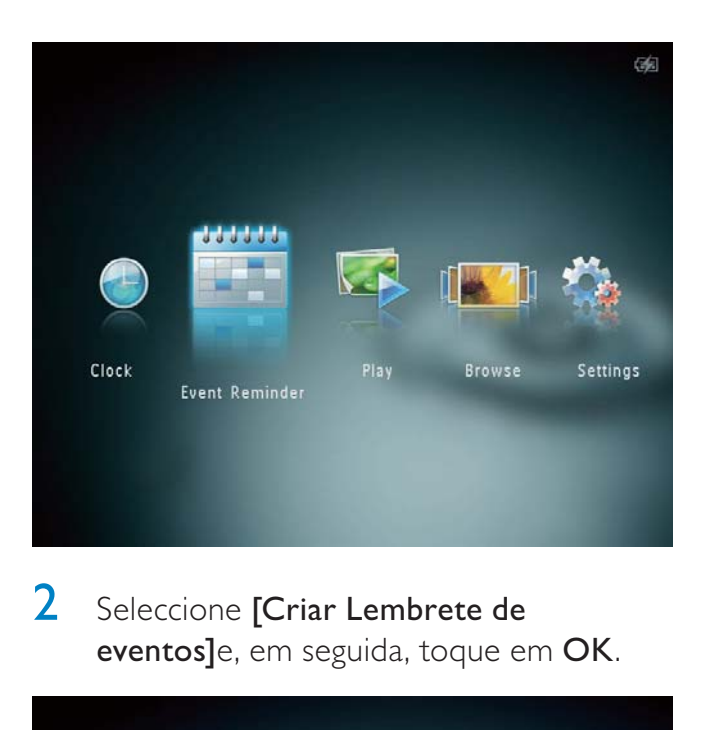

2 Seleccione [Criar Lembrete de eventos]e, em seguida, toque em OK.

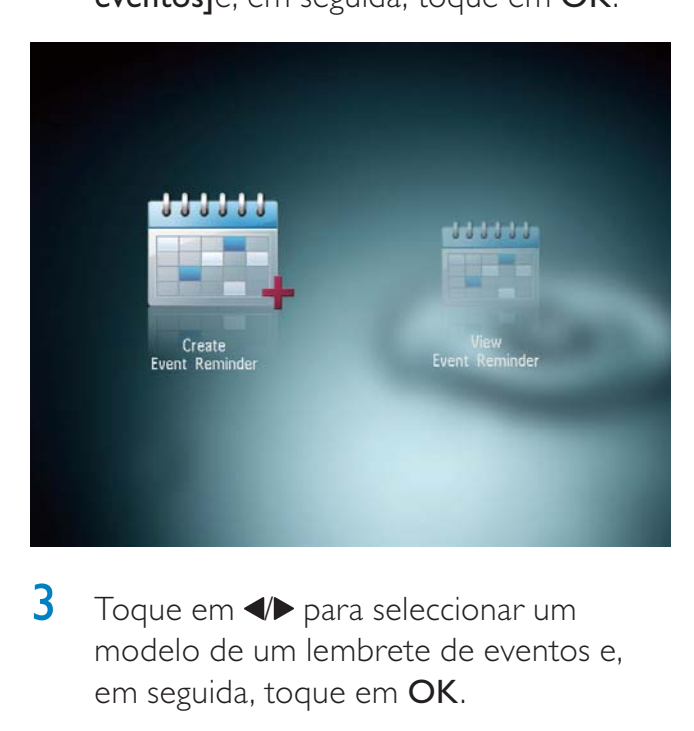

 $3$  Toque em  $\blacktriangleleft$  para seleccionar um modelo de um lembrete de eventos e, em seguida, toque em OK.

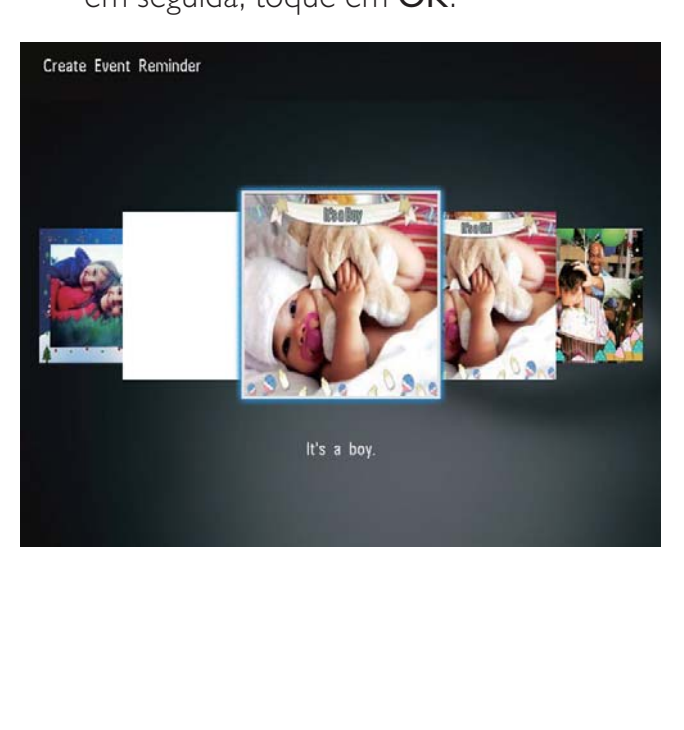

- 4 Seleccione uma das seguintes opções para editar um lembrete de eventos.
	- [Alterar imagem]: Alterar a imagem do lembrete de eventos
	- [Editar texto]: Editar o texto do lembrete de eventos

#### Para alterar a imagem do lembrete de eventos:

1 Seleccione [Alterar imagem]e, em seguida, toque em OK.

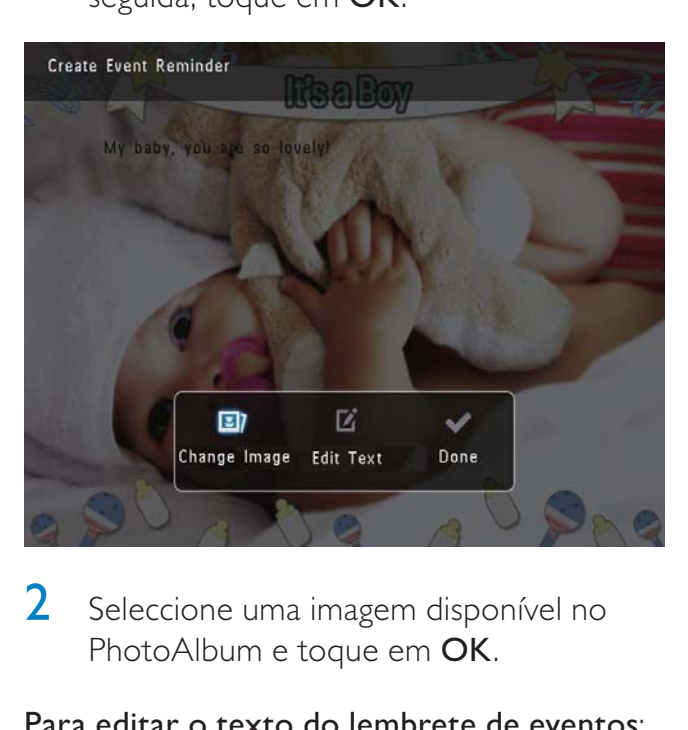

2 Seleccione uma imagem disponível no PhotoAlbum e toque em OK.

#### Para editar o texto do lembrete de eventos:

1 Seleccione [Editar texto]e, em seguida, toque em OK.

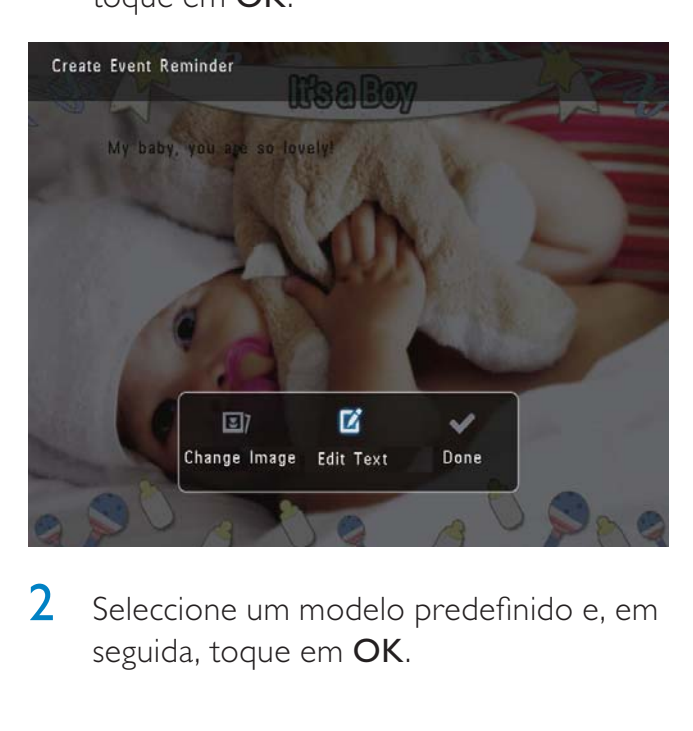

2 Seleccione um modelo predefinido e, em seguida, toque em OK.

» O teclado é apresentado.

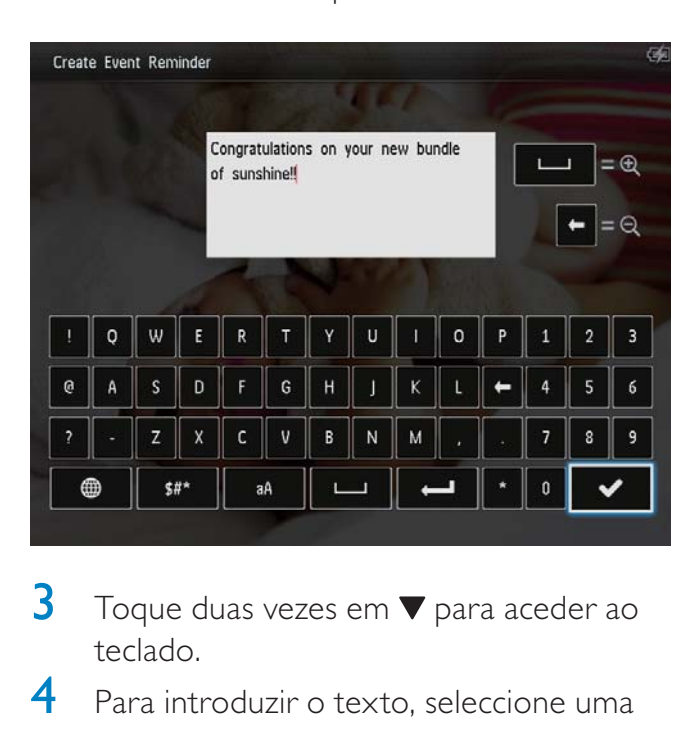

- $3$  Toque duas vezes em  $\blacktriangledown$  para aceder ao teclado.
- 4 Para introduzir o texto, seleccione uma letra/número e toque em OK.
	- Seleccione um método de introdução, consulte "Conheça estes ícones do teclado".
	- Para alternar entre maiúsculas e minúsculas, seleccione aA no teclado apresentado e toque em OK.
- **5** Depois de introduzir o texto, seleccione  $\blacktriangleright$  e toque em OK.
- **6** Toque em  $\triangle$ / $\blacktriangledown$ / $\triangle$  para posicionar o texto e, em seguida, toque em OK.

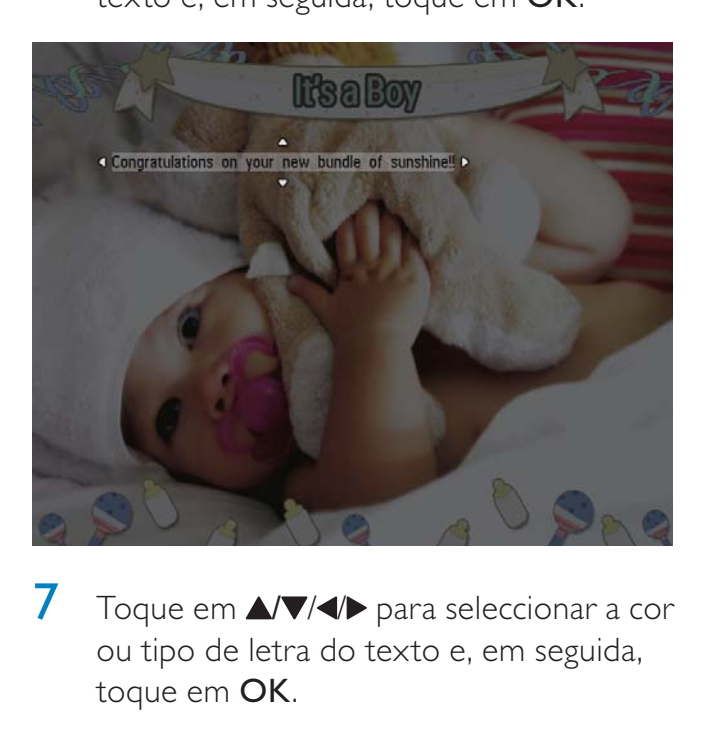

 $7$  Toque em  $\triangle$ / $\blacktriangledown$ / $\triangleleft$  para seleccionar a cor ou tipo de letra do texto e, em seguida, toque em OK.

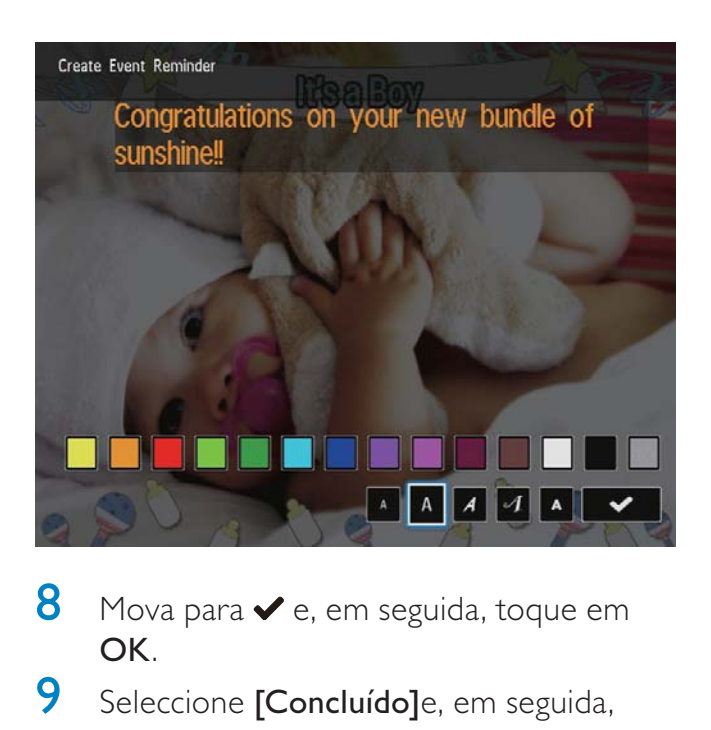

- **8** Mova para  $\vee$  e, em seguida, toque em OK.
- 9 Seleccione [Concluído]e, em seguida, toque em OK.

# Ver um lembrete de eventos

1 No ecrã inicial, seleccione [Lembr. eventos] e, seguida, toque em OK.

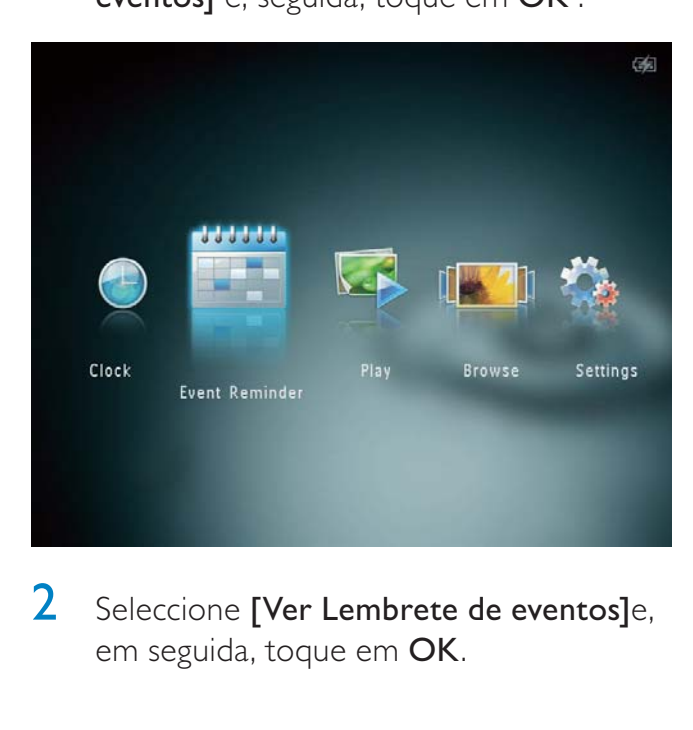

2 Seleccione [Ver Lembrete de eventos]e, em seguida, toque em OK.

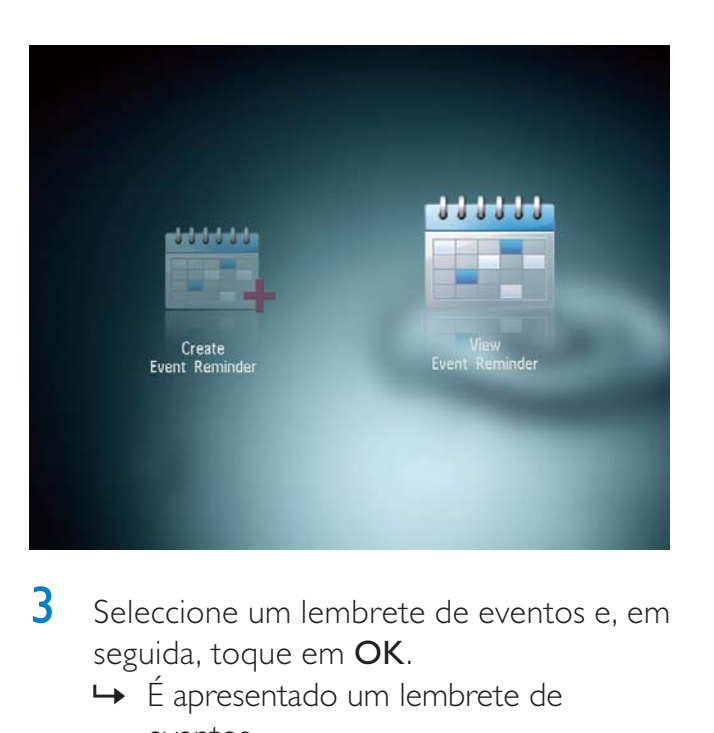

- 3 Seleccione um lembrete de eventos e, em seguida, toque em OK.
	- » É apresentado um lembrete de eventos.
- Toque em MENU e, em seguida, seleccione uma das seguintes opções para continuar.

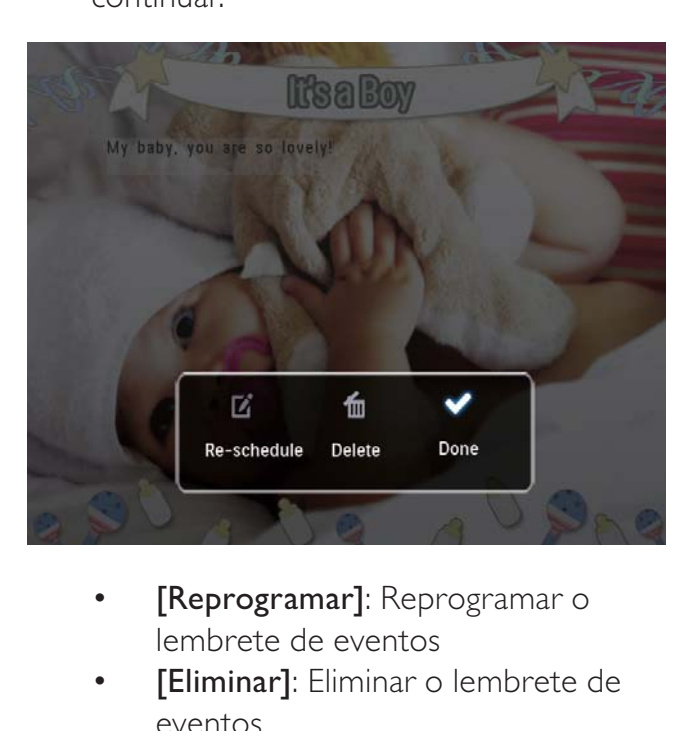

- lembrete de eventos
- [Eliminar]: Eliminar o lembrete de eventos
- Para voltar e ver outros lembretes de eventos, seleccione [Concluído] e, em seguida, toque em OK.

# 8 Definições

# Seleccione o idioma do ecrã.

1 No ecrã inicial, seleccione [Definições] e toque em OK.

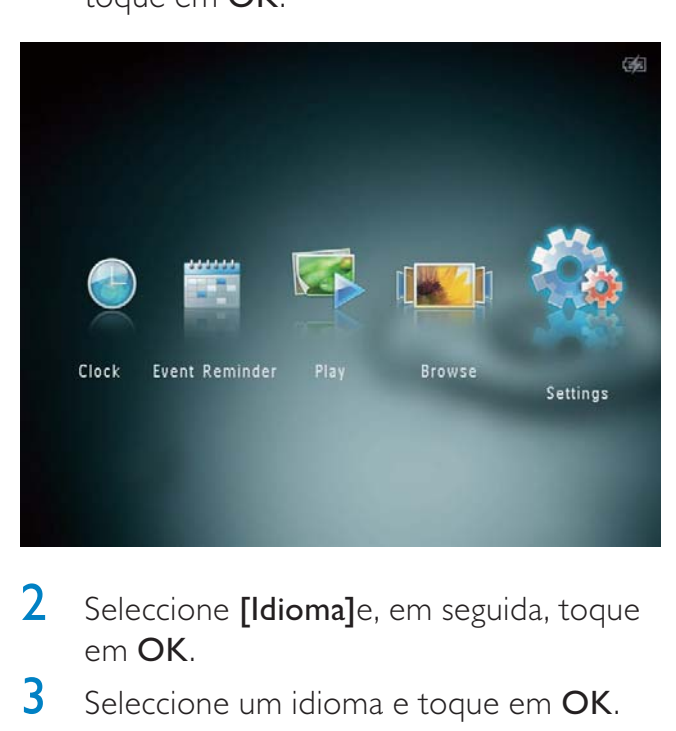

- 2 Seleccione [Idioma]e, em seguida, toque em OK.
- **3** Seleccione um idioma e toque em OK.

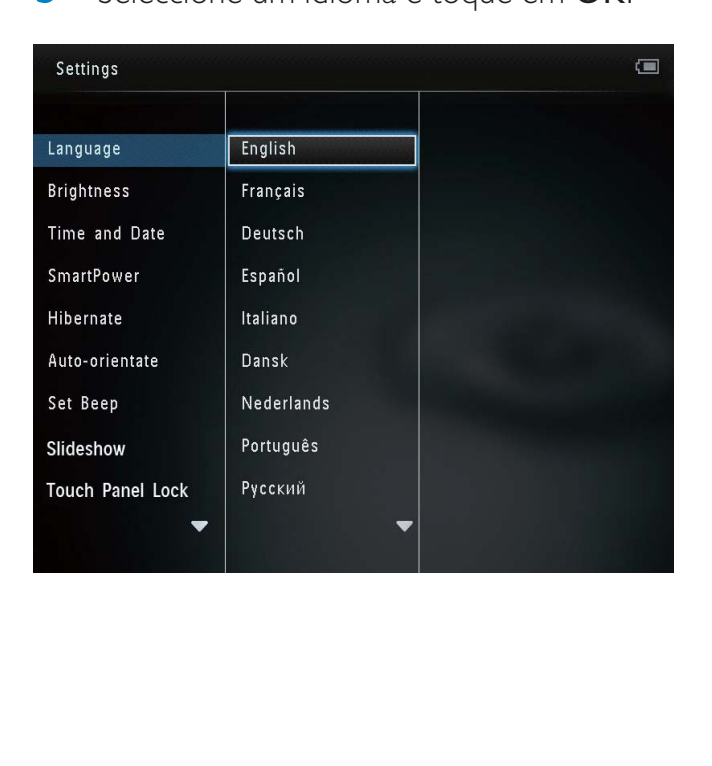

# Ajustar brilho

Pode ajustar o brilho do PhotoAlbum para obter a melhor visualização da fotografia.

1 No ecrã inicial, seleccione [Definições] e toque em OK.

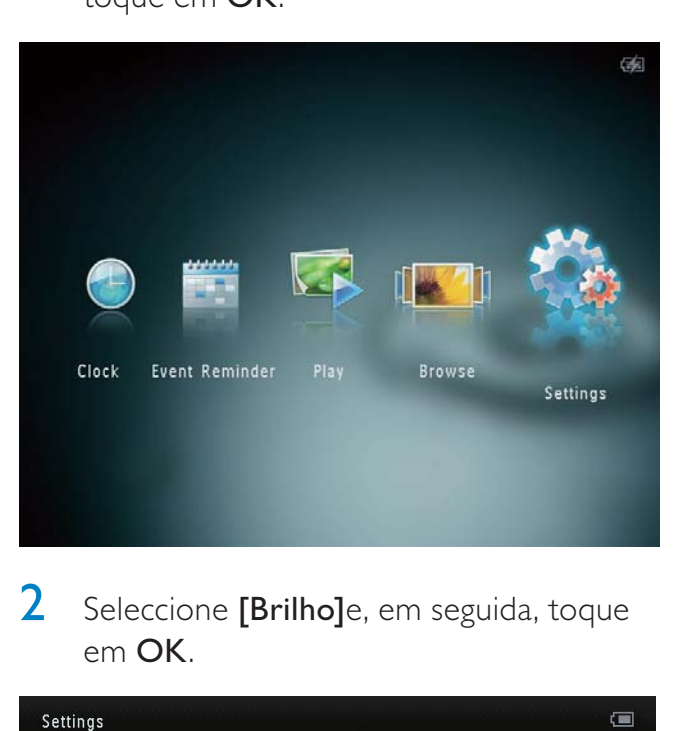

2 Seleccione [Brilho]e, em seguida, toque em OK.

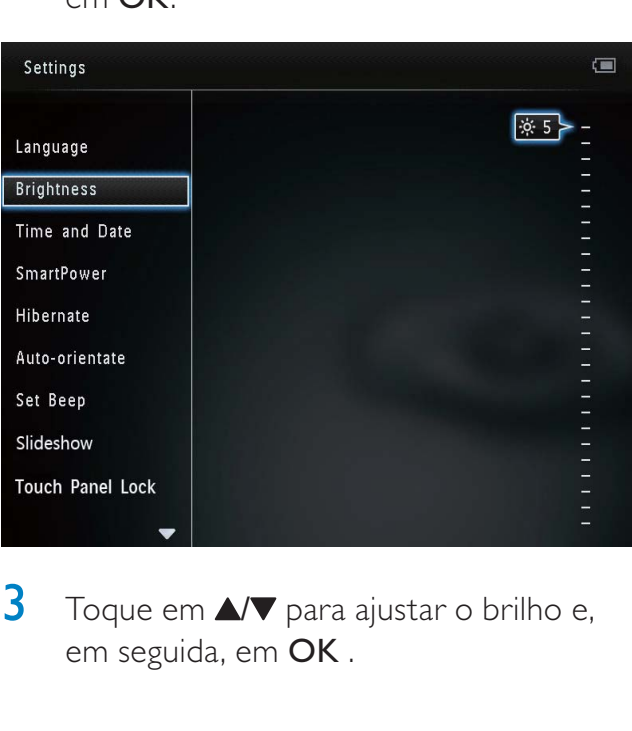

 $3$  Toque em  $\triangle$ / $\blacktriangledown$  para ajustar o brilho e, em seguida, em OK .

# Definir hora / data

No ecrã inicial, seleccione [Definições] e toque em OK.

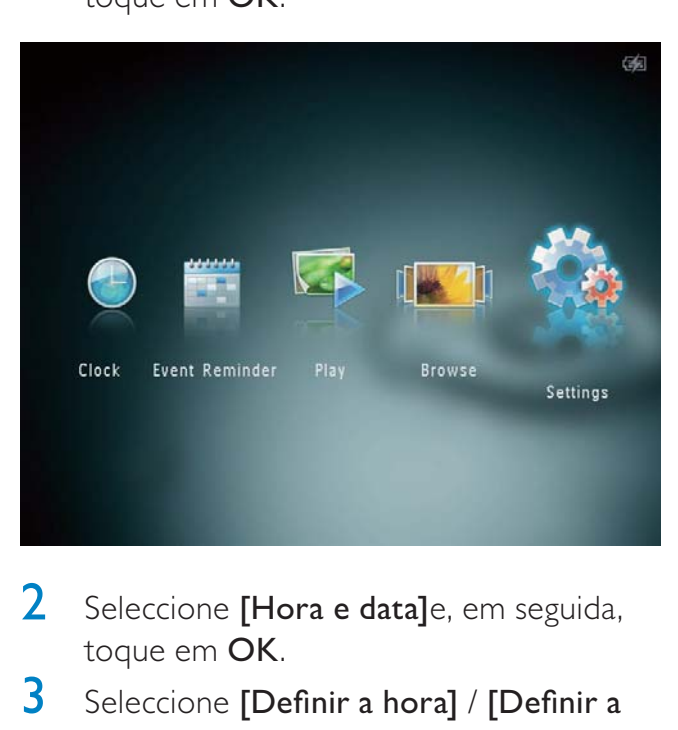

- 2 Seleccione [Hora e data]e, em seguida, toque em OK.
- $3$  Seleccione [Definir a hora] / [Definir a data]e, em seguida, toque em OK.

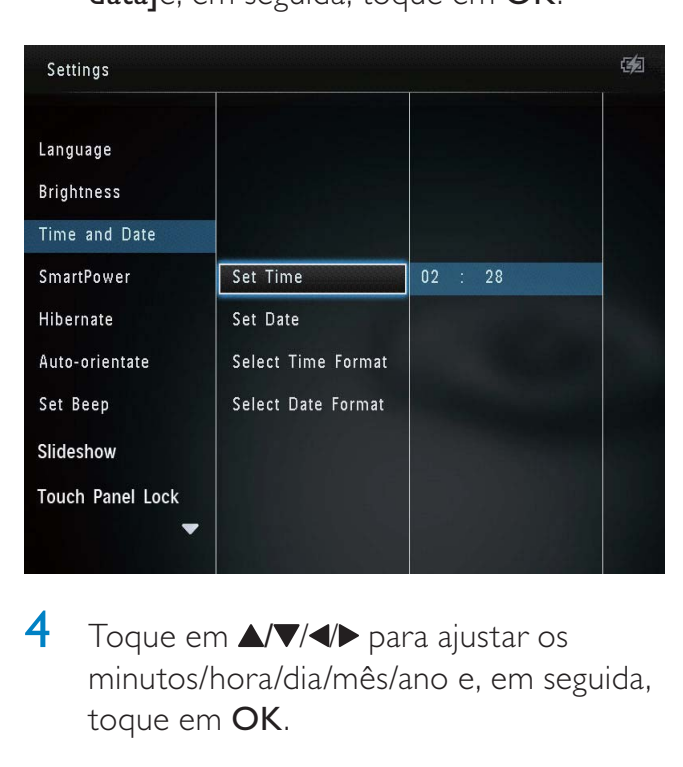

 $\overline{4}$  Toque em  $\triangle$ / $\blacktriangledown$ / $\blacktriangleleft$  para ajustar os minutos/hora/dia/mês/ano e, em seguida, toque em OK.

#### Definir o formato da data e da hora

1 No ecrã inicial, seleccione [Definições] e toque em OK.

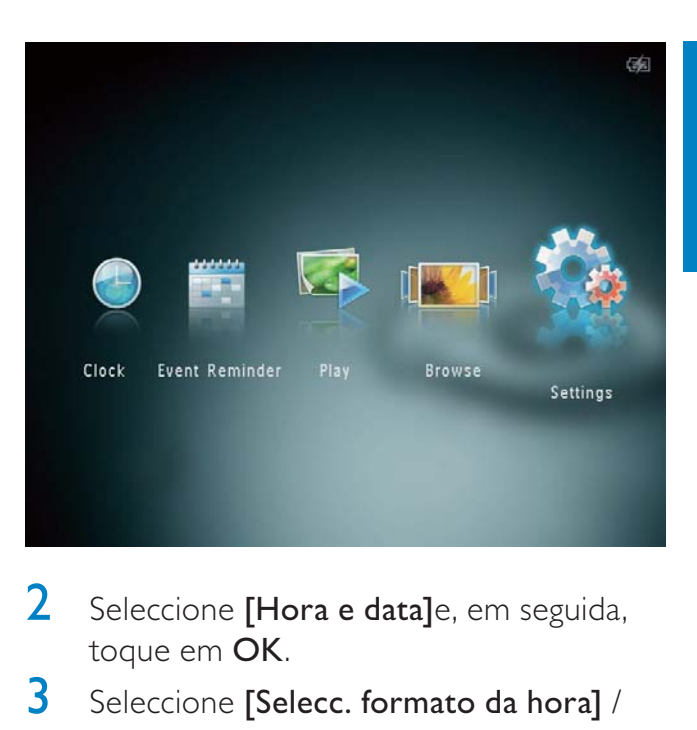

- 2 Seleccione [Hora e data]e, em seguida, toque em OK.
- 3 Seleccione [Selecc. formato da hora] / [Selecc. formato da data]e, em seguida, toque em  $\blacktriangleright$ .
- $4$  Seleccione um formato e toque em OK.

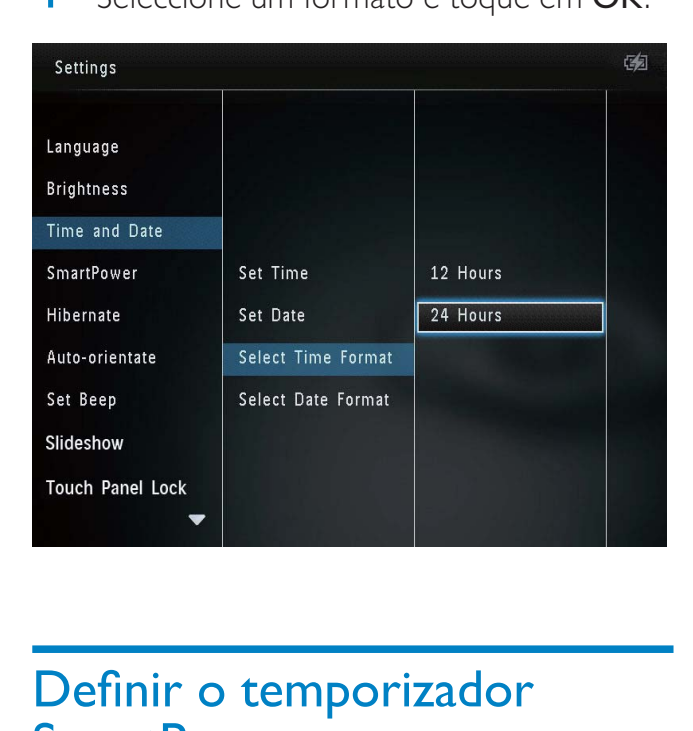

# Definir o temporizador SmartPower

Com o temporizador SmartPower pode configurar um período de tempo após o qual o visor do PhotoAlbum se liga ou desliga automaticamente. Quando o visor se desliga automaticamente, o PhotoAlbum entra em modo de espera (suspensão).

#### **Nota**

- Certifique-se de que a hora actual do PhotoAlbum está correctamente definida.
- No ecrã inicial, seleccione [Definições] e toque em OK.

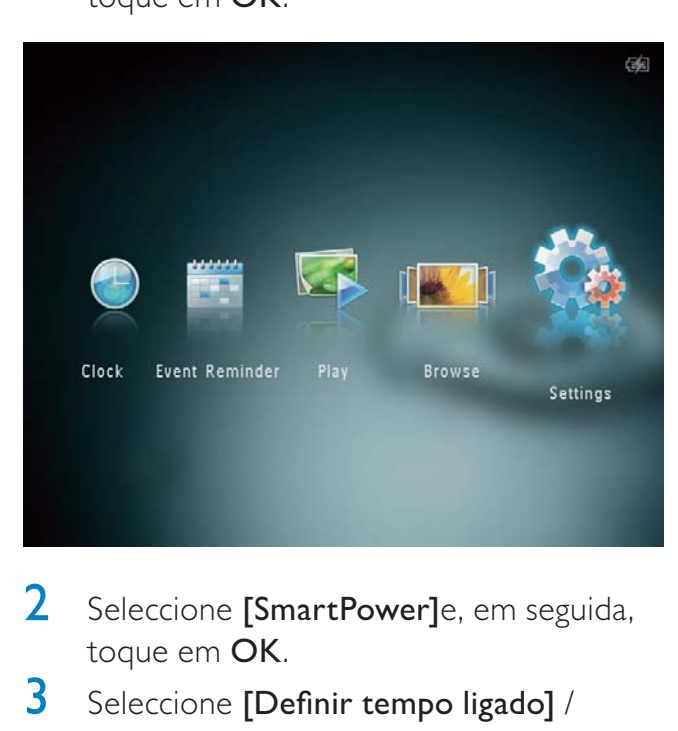

- 2 Seleccione [SmartPower]e, em seguida, toque em OK.
- 3 Seleccione [Definir tempo ligado] / [Definir tempo desligado]e, em seguida, toque em OK.
	- Para desligar a função de SmartPower, seleccione [Desligado] e, em seguida, toque em OK.

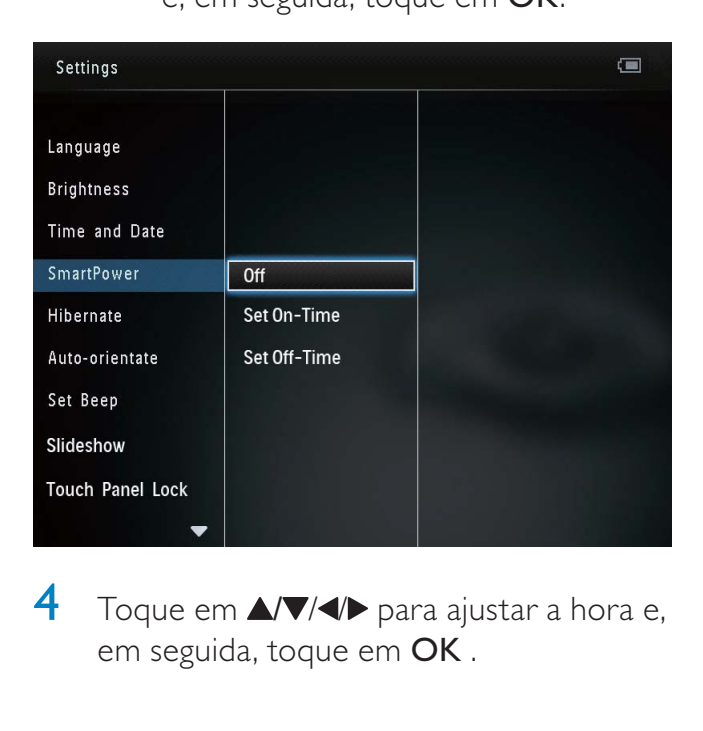

**4** Toque em  $\triangle$ / $\nabla$ / $\triangle$  para ajustar a hora e, em seguida, toque em OK .

# Dica

- Quando o PhotoAlbum está em modo de espera (suspensão) pode premir O para activar o PhotoAlbum.
- Quando o PhotoAlbum é alimentado com a energia da bateria incorporada: depois de um longo período de tempo sem interferência do utilizador, a retroiluminação do ecrã é reduzida e o dispositivo entra em modo de espera.

# Colocar o PhotoAlbum em suspensão

1 No ecrã inicial, seleccione **[Definições]** e toque em OK.

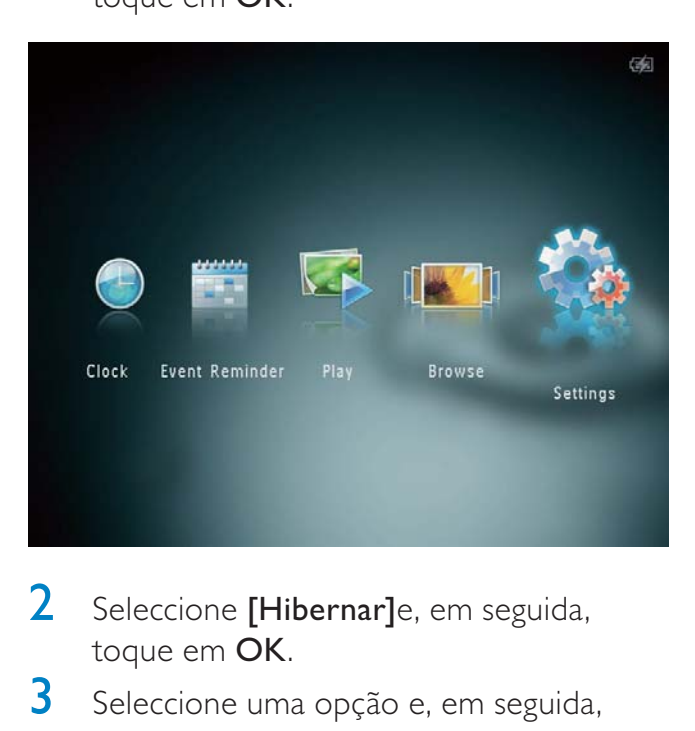

- 2 Seleccione [Hibernar]e, em seguida, toque em OK.
- $3$  Seleccione uma opção e, em seguida, toque em OK.
	- » Após o período seleccionado, o PhotoAlbum entra em modo de suspensão.
	- Para desactivar a função de suspensão, seleccione [Nunca] e, em seguida, toque em OK.

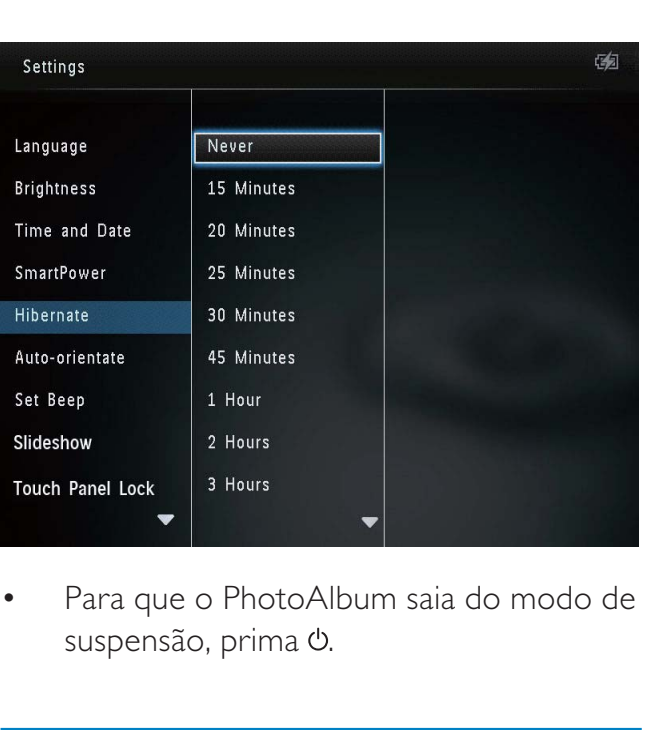

• suspensão, prima  $\Phi$ .

# Definir a orientação automática

Com a função de orientação automática, pode reproduzir as fotografias com a orientação correcta dependendo do posicionamento horizontal/vertical do PhotoAlbum.

1 No ecrã inicial, seleccione [Definições] e toque em OK.

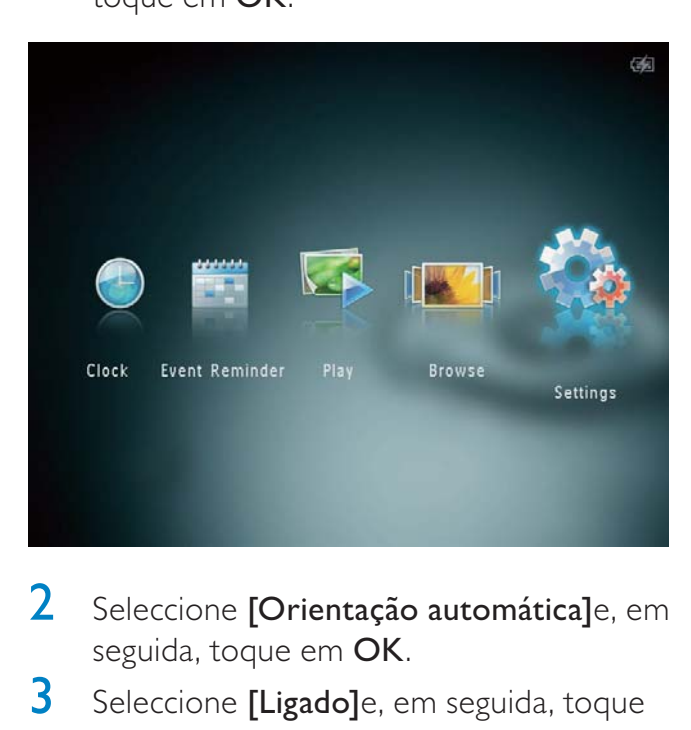

- 2 Seleccione **[Orientação automática]**e, em seguida, toque em OK.
- 3 Seleccione [Ligado]e, em seguida, toque em OK.

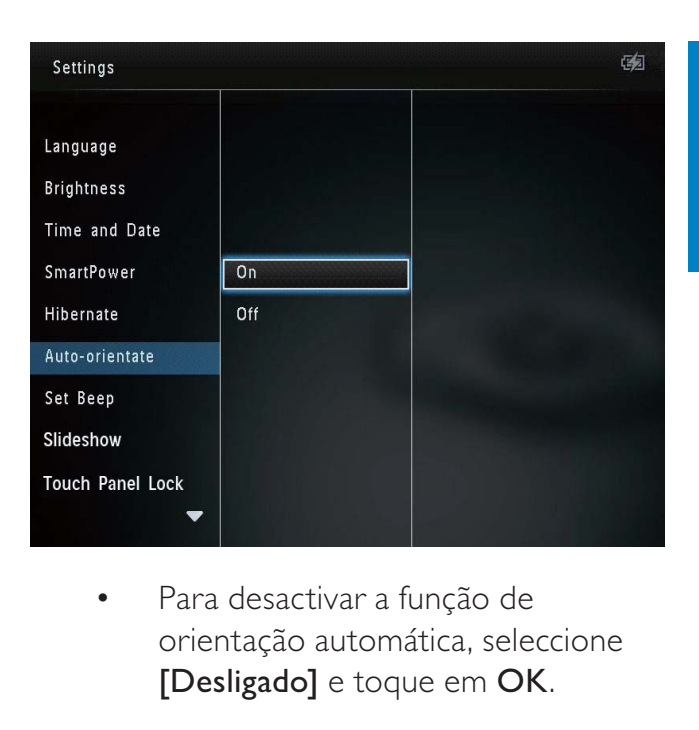

orientação automática, seleccione [Desligado] e toque em OK.

# Ligar/desligar o som das teclas

1 No ecrã inicial, seleccione **[Definições]** e toque em OK.

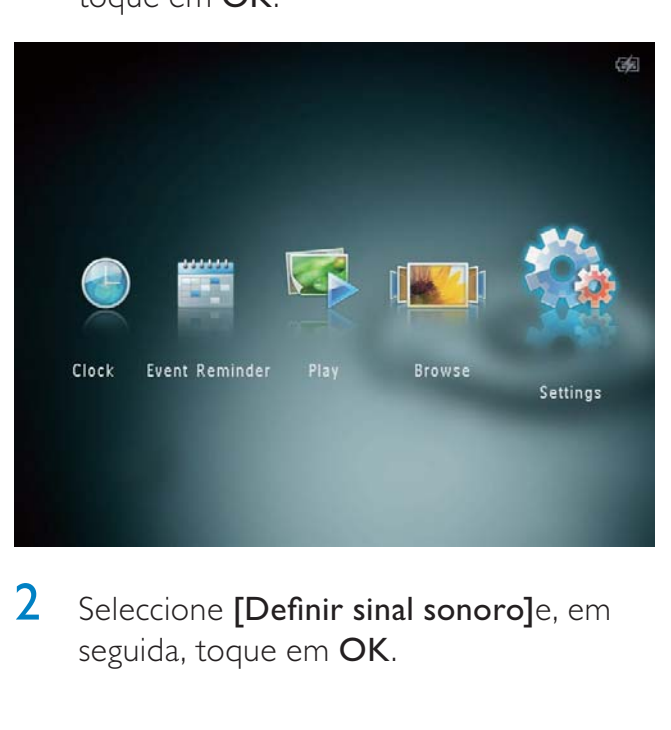

2 Seleccione **[Definir sinal sonoro]**e, em seguida, toque em OK.

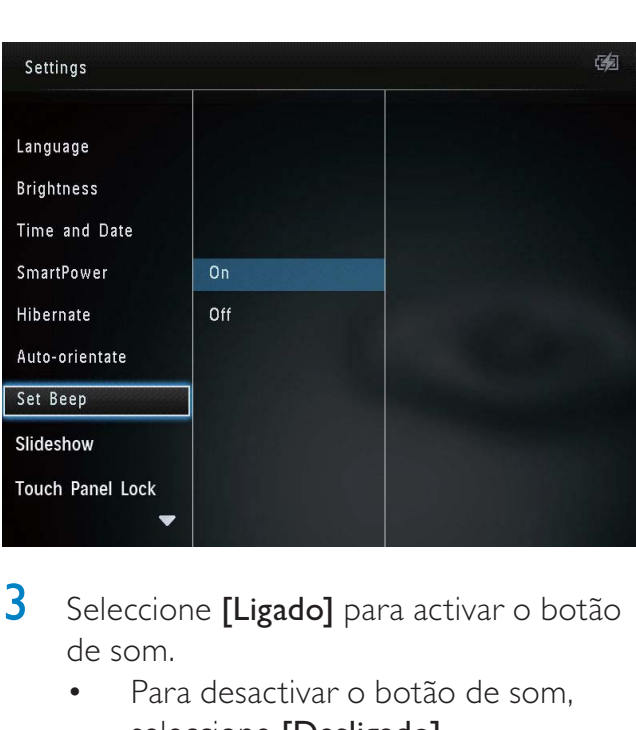

- 3 Seleccione **[Ligado]** para activar o botão de som.
	- Para desactivar o botão de som. seleccione [Desligado].
- 4 Toque em OK.

# Configuração da apresentação de diapositivos

# Seleccionar intervalo da apresentação de diapositivos

1 No ecrã inicial, seleccione [Definições] e toque em OK.

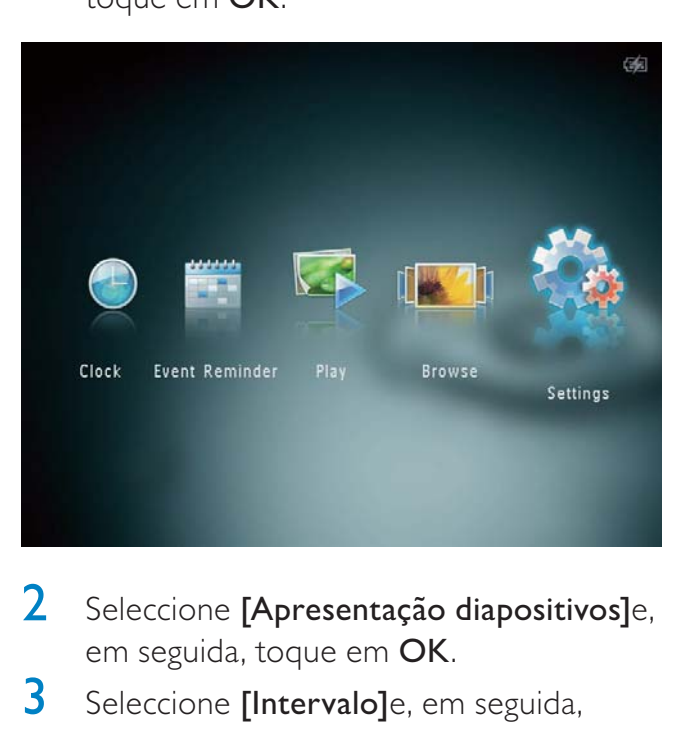

- 2 Seleccione [Apresentação diapositivos]e, em seguida, toque em OK.
- 3 Seleccione [Intervalo]e, em seguida, toque em OK.

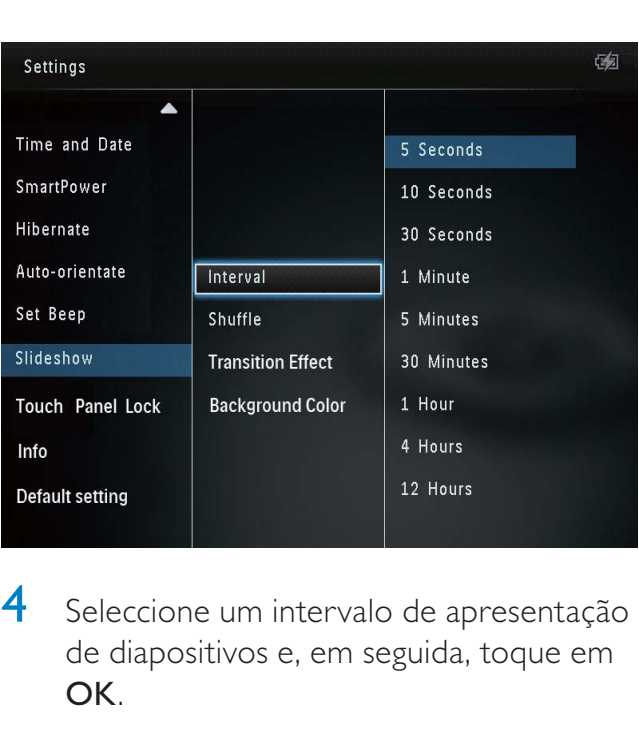

4 Seleccione um intervalo de apresentação de diapositivos e, em seguida, toque em OK.

# Seleccionar uma sequência da apresentação

1 No ecrã inicial, seleccione [Definições] e toque em OK.

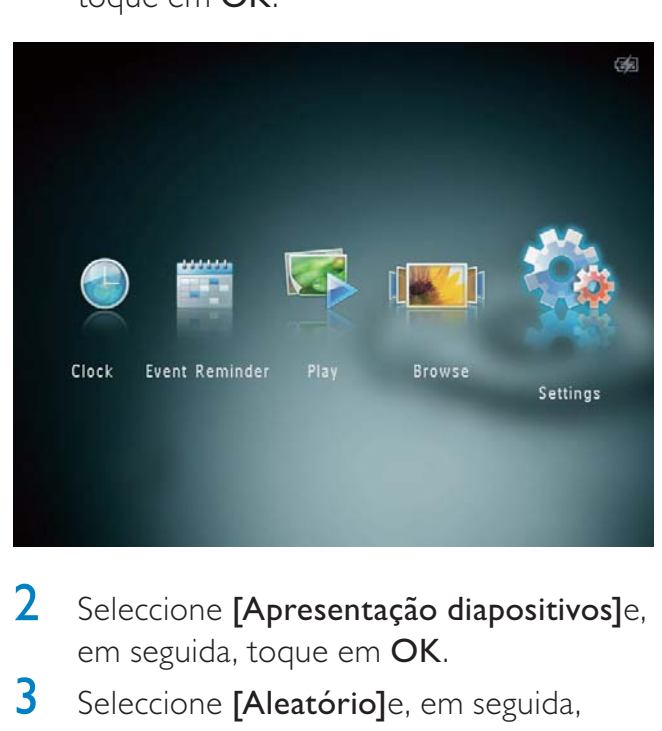

- 2 Seleccione [Apresentação diapositivos]e, em seguida, toque em OK.
- 3 Seleccione [Aleatório]e, em seguida, toque em OK.
- 4 Para reproduzir a apresentação de diapositivos aleatoriamente, seleccione [Ligado] e, em seguida, toque em OK.
	- Para reproduzir a apresentação de diapositivos sequencialmente, seleccione [Desligado] e, em seguida, toque em OK.

## Seleccionar um efeito de transição

1 No ecrã inicial, seleccione [Definições] e toque em OK.

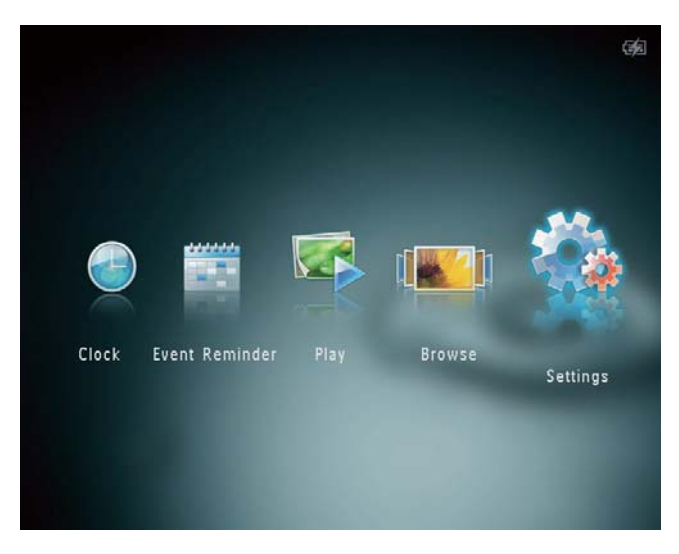

- 2 Seleccione [Apresentação diapositivos]e, em seguida, toque em OK.
- 3 Seleccione **[Efeito de transição]**e, em seguida, toque em OK.

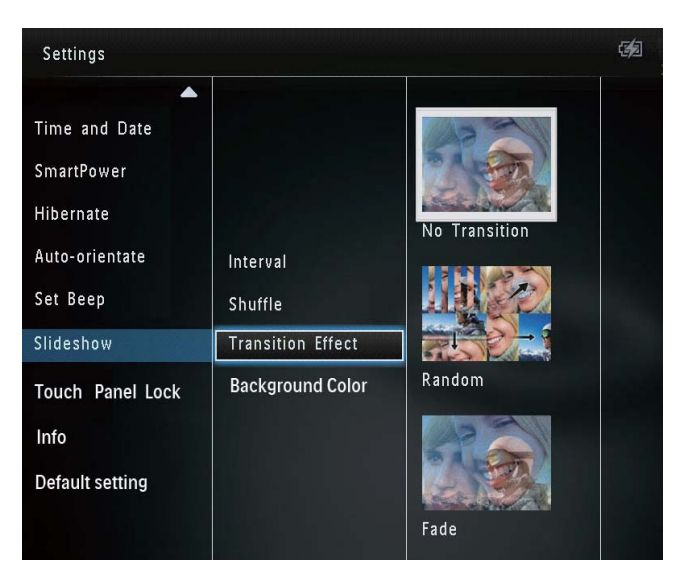

4 Seleccione um efeito de transição e toque em OK.

### Seleccionar uma cor de fundo

Pode seleccionar uma cor de margem de fundo para fotografias mais pequenas que o ecrã do PhotoAlbum.

1 No ecrã inicial, seleccione [Definições] e toque em OK.

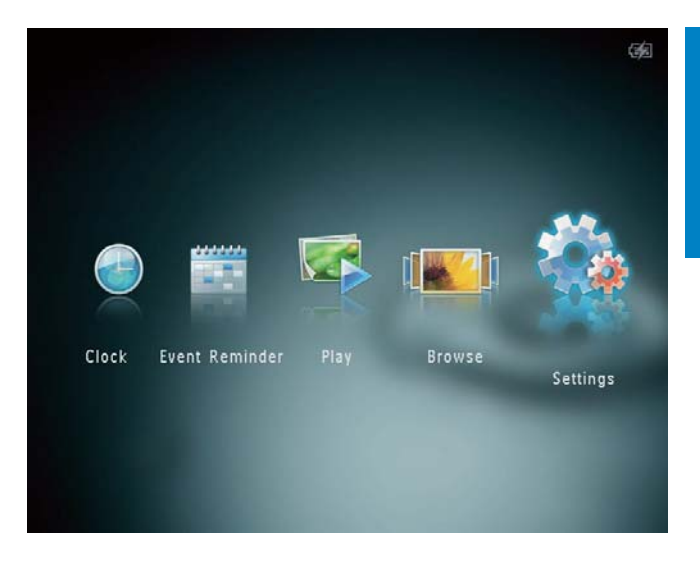

- 2 Seleccione [Apresentação diapositivos]e, em seguida, toque em OK.
- **3** Seleccione **[Cor de fundo]**e, em seguida, toque em OK.
- 4 Seleccione [RadiantColor] / uma cor de fundo/ [Adaptação automática] e toque em OK.

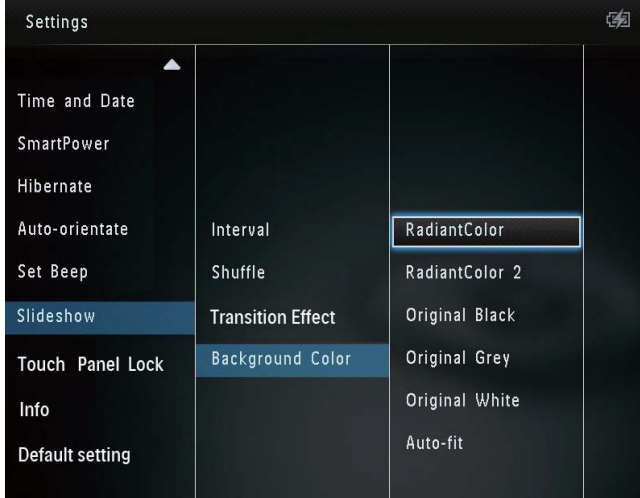

» Se seleccionar [RadiantColor], o PhotoAlbum estende a cor nas margens de uma fotografia que é mais pequena que o ecrã completo para encher o ecrã sem as barras pretas ou a distorção da relação de aspecto.

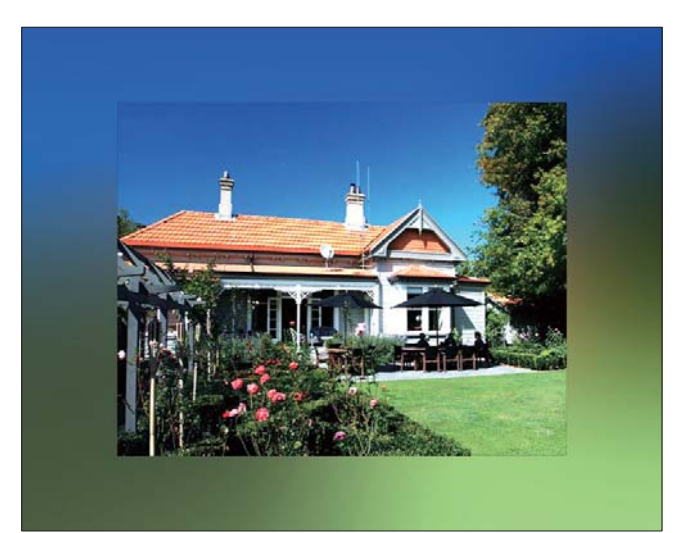

» Se seleccionar uma cor de fundo, o PhotoAlbum apresenta uma fotografia com uma cor de fundo.

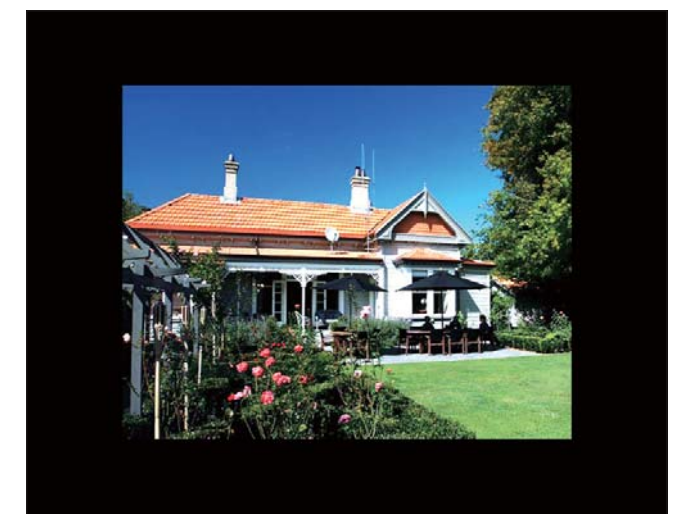

» Se seleccionar [Adaptação automática], o PhotoAlbum estica a fotografia para preencher o ecrã com a distorção da imagem.

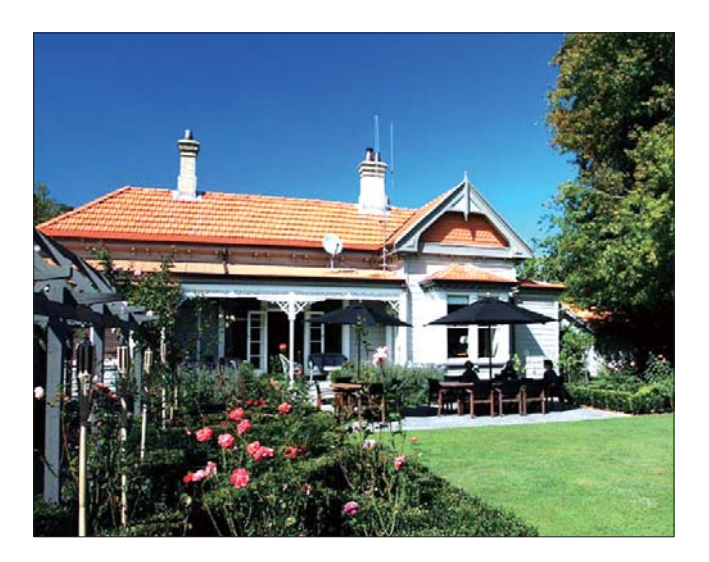

# Desbloquear o ecrã táctil

1 No ecrã inicial, seleccione [Definições] e toque em OK.

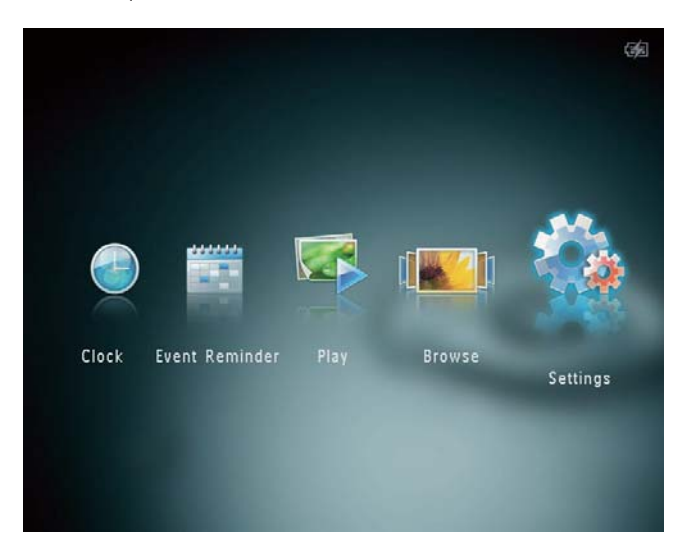

2 Seleccione [Bloqueio do painel táctil]e, em seguida, toque em OK.

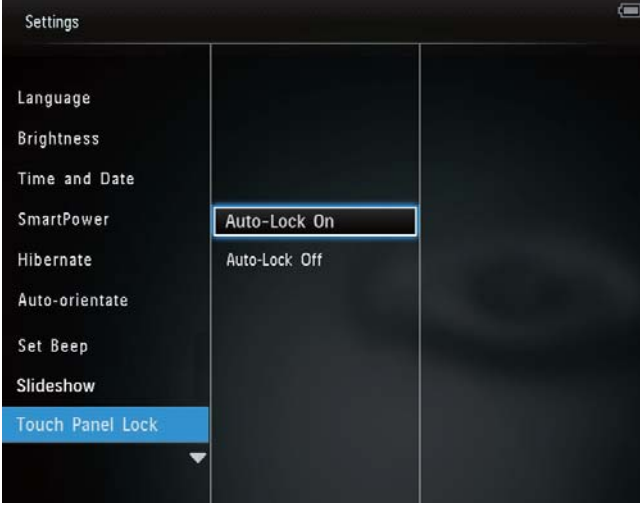

- 3 Seleccione [Bloqueio autom. ligado] para activar o bloqueio e, em seguida, toque em OK.
	- » Se não for activado nenhum botão durante aproximadamente 10 segundos, o ecrã táctil é bloqueado automaticamente e as luzes LED no ecrã táctil são desligadas.
	- Para desactivar o bloqueio, seleccione [Bloqueio autom. desligado].

# Português Português

#### Para activar o ecrã táctil bloqueado:

- 1 Toque num botão à escolha. » As luzes LED acendem-se.
- 2 Passe o dedo rapidamente da esquerda para a direita no botão deslizante esquerda/direita para desbloquear o ecrã táctil.

# Visualizar informação relativa ao PhotoAlbum

Pode encontrar o nome do modelo, a versão de firmware e o estado da memória do PhotoAlbum e de outro dispositivo de armazenamento disponível no PhotoAlbum.

1 No ecrã inicial, seleccione [Definições] e toque em OK.

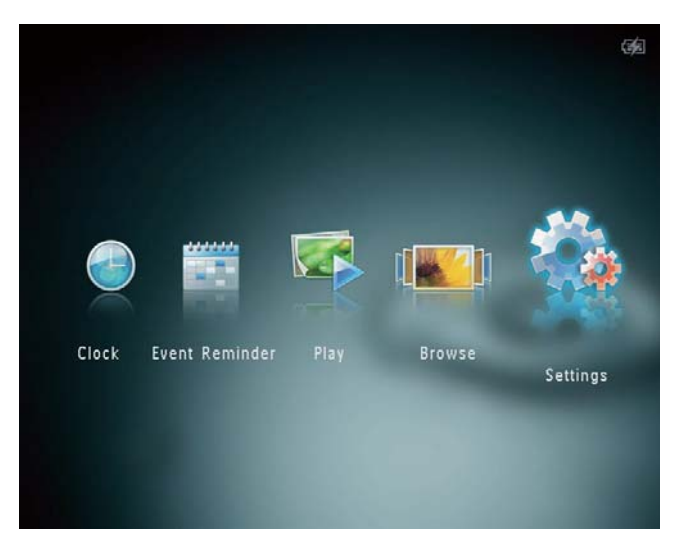

# Seleccione [Informação].

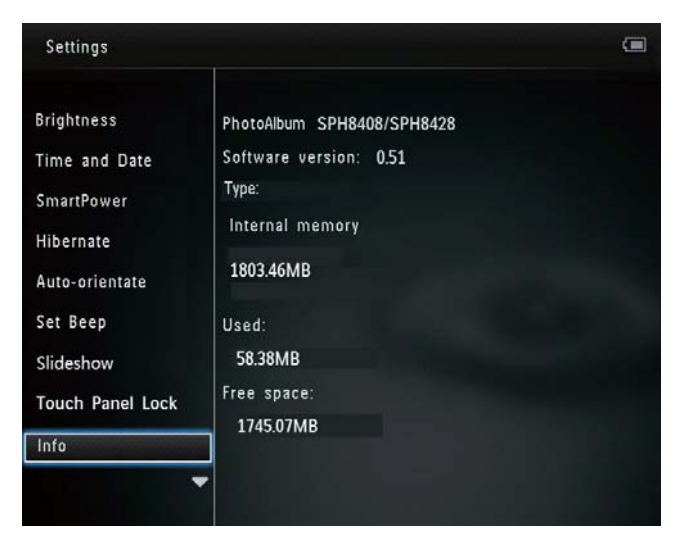

» A informação do PhotoAlbum é apresentada no ecrã.

# Repor todas as predefinições de fábrica

1 No ecrã inicial, seleccione [Definições] e toque em OK.

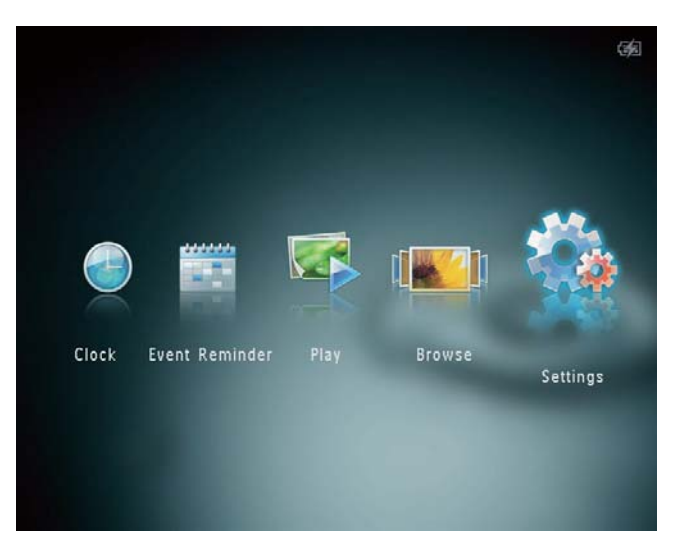

- 2 Seleccione [Predefinições]e, em seguida, toque em OK.
	- » É apresentada uma mensagem de confirmação.
- **3** Seleccione **[Sim]**e, em seguida, toque em OK.
	- » Todas as definições do PhotoAlbum são repostas para as predefinições de fábrica.

• Para cancelar a operação, seleccione [Não] na janela da mensagem e toque em OK.

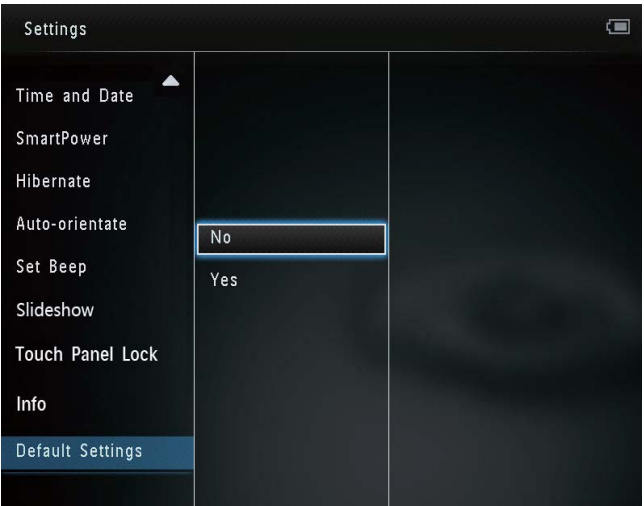

# 9 Actualizar o PhotoAlbum

### Atenção

 • Não desligue o PhotoAlbum durante actualização de software.

Se houver actualizações de software disponíveis, pode transferir a actualização mais recente em www.philips.com/support para actualizar o seu PhotoAlbum. O software anterior não está disponível online.

- 1 Visite o site www.philips.com/support.<br>2 Procure o seu PhotoAlbum e vá à secc
- 2 Procure o seu PhotoAlbum e vá à secção de software.
- **3** Transferir o software mais recente no directório raiz de um cartão SD.
- 4 Introduza o cartão SD no PhotoAlbum.<br>5 Iligar o Photoalbum
- Ligar o Photoalbum
	- » É apresentada uma mensagem de confirmação.
- 6 Seleccione [Sim] e, em seguida, toque em OK para confirmar.
	- » Quando a actualização estiver concluída, o PhotoAlbum é reiniciado.

# 10 Informações do produto

### Nota

 • As informações do produto estão sujeitas a alteração sem aviso prévio.

#### Imagem/Visualização

- Ângulo de visualização:  $@C/R > 10$ , 130<sup>°</sup> (H) / 100º (V)
- Vida útil com brilho a 50%: 20000hr
- Relação horizontal/vertical: 4:3
- Resolução do painel: 800 x 600
- Luminosidade (típica): 200cd/m²
- Relação de contraste (típica): 400:1
- Formato de fotografias suportado:
	- Fotografias JPEG (até 8000 x 8000 pixéis de resolução)
	- Fotografia JPEG progressiva (até 1024 x 768 pixéis)

#### Suporte multimédia de armazenamento

- Capacidade da memória interna:
	- 1 GB, para guardar até 2000 fotografias de alta definição
- Tipos de Cartões de Memória:
	- Secure Digital (SD)
	- Secure Digital High Capacity (SDHC)
	- Cartão multimédia (MMC)
	- Multimedia Plus Card (MMC+)
	- Cartão xD (xD)
	- Memory Stick (MS)
	- Memory Stick Pro (MS Pro)

#### Conectividade

• USB 2.0 Slave

### Dimensões e peso

- Dimensões do conjunto sem base  $(LxAxP)$ : 220  $\times$  179  $\times$  20.6 mm
- Dimensões do conjunto com base (LxAxP): 220 x 188 x 100 mm
- Peso (sem base): 0,514 kg

#### Corrente

- Modo de alimentação suportado:
	- Bateria incorporada
	- Alimentação por corrente alterna  $(CA)$
- Nível de eficácia: V
- Consumo médio:
	- Para uma apresentação de fotografias: 5 W
	- Para uma apresentação de fotografias durante o carregamento: 7 W
- Bateria incorporada:
	- Especificações: Bateria recarregável de polímeros de iões de lítio 7,4 V.
	- Capacidade: 600 mAh
	- Durabilidade: 1 hora
	- Tempo de carregamento: 2,5 horas
- Transformador:
	- Fabricante: Philips Consumer Lifestyle International B.V.
	- Número do modelo: DSA-9PFB-09 Fxx (xx=EU, UK, AU, CN)
	- Entrada: 100 240 V ~ 50/60 Hz
	- Saída:  $9 V = 1 A$

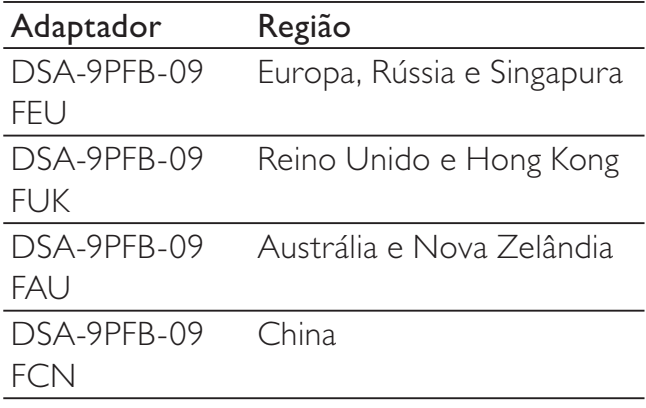

# Português Português

### Acessórios

- Transformador CA/CC
- Base de carregamento
- CD-ROM, com o manual do utilizador em formato digital
- Guia de Início Rápido

### Conveniência

- Leitor de cartões: incorporado
- Formatos de fotografias suportado:
	- Fotografias JPEG (até 8000 x 8000 pixéis de resolução)
	- Fotos JPEG progressivo (apenas 1024 x 768 pixels de resolução)
- Colocação suportada: Orientação automática da foto
- Botões e controlos: ecrã táctil, botão ligar/desligar
- Modo de reprodução: apresentação de diapositivos, vista sequencial, vista de álbum
- Gestão de álbuns: Criar, copiar, mover, eliminar, adicionar ao álbum de favoritos
- Gestão de fotografias: copiar, mover, eliminar, rodar, adicionar ao álbum de favoritos, tonalidade de cor
- Relógio: Relógio, calendário, definir a hora e data
- Lembrete de eventos: criar lembrete de eventos, visualizar lembrete de eventos
- Definição da apresentação de dispositivos: Efeito de transição, cor de fundo, intervalo, aleatório, tonalidade de cor
- Tonalidade de cor: a preto e branco, sépia, outras cores
- Fundo do ecrã: preto, branco, cinzento, adaptação automática, RadiantColor
- Definições: Idioma, brilho, hora e data, SmartPower, suspensão, orientação automática, sinal sonoro (som das teclas), apresentação de diapositivos, informação do PhotoAlbum, repor o PhotoAlbum para as predefinições de fábrica
- Estado do sistema: nome do modelo, versão de software, tamanho da memória
- Compatibilidade Plug & Play: Windows Vista/XP/7, Mac OS X 10.4/10.5/10.6
- Aprovações regulamentares: BSMI, C-Tick, CCC, CE, GOST, PSB
- Outras funcionalidades: Fechadura Kensington compatível
- Idiomas do ecrã: inglês, francês, alemão, espanhol, italiano, dinamarquês, neerlandês, português, russo, chinês simplificado, chinês tradicional

# 11 Perguntas frequentes

### O ecrã LCD activa-se pelo toque?

O ecrã não é sensível nem se activa com o toque. Depois de ligar o PhotoAlbum, pode utilizar o ecrã táctil para controlar o PhotoAlbum.

#### Posso utilizar o PhotoAlbum para eliminar fotografias num cartão de memória?

Sim, esta suporta operações para eliminar fotografias em dispositivos externos, tais como cartões de memória. Certifique-se de que activa a função de eliminação num cartão de memória disponível no PhotoAlbum.

#### Porque é que o meu PhotoAlbum não apresenta algumas das minhas fotografias?

- O PhotoAlbum reproduz apenas fotografias JPEG (até  $8000 \times 8000$ pixéis de resolução) e fotografias JPEG progressivas (até 1024 x 768 pixéis).
- Certifique-se de que as fotografias não estão danificadas.

#### Por que razão o PhotoAlbum não entra no modo de desactivação automática depois de eu o definir?

Certifique-se de que define a hora actual, a hora da desactivação automática e a hora de activação automática correctamente. O PhotoAlbum desliga automaticamente o seu visor exactamente à hora da desactivação automática. Se a hora já tiver passado no dia actual, o PhotoAlbum inicia a passagem para o estado de desactivação automática à hora especificada do dia seguinte.

#### Posso aumentar o tamanho da memória para guardar mais fotografias no PhotoAlbum?

N.º A memória interna do PhotoAlbum é fixa e não pode ser aumentada. No entanto, poderá alternar entre diferentes fotografias utilizando diferentes dispositivos de armazenamento no PhotoAlbum.

#### O PhotoAlbum está ligado, mas já não responde. O que posso fazer?

Certifique-se de que o PhotoAlbum está ligado. Em seguida, utilize um pino para accionar o botão RESET localizado no painel traseiro para reiniciar o sistema.

# 12 Glossário

# B

#### Bloqueio Kensington

Uma ranhura de segurança Kensington (também chamada K-Slot ou fechadura Kensington). Parte de um sistema anti-roubo. É um pequeno orifício de metal reforçado que se encontra na maior parte de pequenos equipamentos electrónicos e computadores portáteis, particularmente, em equipamento dispendiosos e/ou relativamente leves, como computadores portáteis, monitores, computadores de secretária, consolas de jogos e projectores de vídeo. É utilizado para afixar aparelho de bloqueio com cabo, em particular, os da Kensington.

# $\subset$

### Cartão SD

Cartão de memória Secure Digital. Um cartão de memória flash, que fornece armazenamento para câmaras digitais, telemóveis e PDAs. Os cartões SD utilizam o mesmo factor de formato 32 x 24mm que os cartões MMC (MultiMediaCard), mas são ligeiramente mais grossos (2,1mm vs. 1,4mm) e os leitores de cartões SD aceitam ambos os formatos. Estão disponíveis cartões até 4GB.

# J

# JPEG

Um formato de imagem fixa digital muito comum. Um sistema de compressão de dados de imagens fixas proposto pelo Joint Photographic Expert Group, que apresenta uma pequena redução da qualidade de imagem apesar da elevada taxa de compressão. Os ficheiros são reconhecidos pela respectiva extensão de ficheiro '.jpg' ou '.jpeg.'

# K

### Kbps

Quilobits por segundo. Um sistema de medição da velocidade de dados digitais que é muitas vezes utilizado com formatos de dados altamente comprimidos tais como AAC, DAB, MP3, etc. Quanto maior for a quantidade, melhor é a qualidade.

# M

#### Memory Stick

Memory Stick. Um cartão de memória flash para armazenamento digital em câmaras, câmaras de vídeo e outros dispositivos portáteis.

### Miniatura

Uma miniatura é uma versão de tamanho reduzido de uma imagem que é utilizada para facilitar o reconhecimento de um item. As miniaturas têm a mesma função para as imagens do que um índice de texto normal tem para as palavras.

### MMC Card

Cartão multimédia. Um cartão de memória flash que fornece armazenamento para telemóveis, PDAs e outros dispositivos portáteis. O cartão utiliza a memória flash para ler/gravar aplicações ou chips ROM (ROM-MMC) para informações estáticas, comummente utilizadas para adicionar aplicações a uma Palm PDA.

### Motion JPEG

Motion JPEG (M-JPEG) é um nome informal para formatos multimédia onde cada fotograma de vídeo ou campo entrelaçado de uma sequência de vídeo digital é comprimido separadamente como uma imagem JPEG. É, muitas vezes, utilizado em aparelhos móveis, como câmaras digitais.

### MP3

Um formato de ficheiro com um sistema de compressão de dados de som. MP3 é a abreviatura de Motion Picture Experts Group 1 (ou MPEG-1) Audio Layer 3. Com o formato MP3, um CD-R ou CD-RW pode conter cerca de 10 vezes mais dados do que um CD normal.

# R

#### Rácio de aspecto

O rácio de aspecto refere-se ao rácio entre o comprimento e a altura dos ecrãs de televisão. O rácio de um televisor standard é de 4:3, enquanto que o rácio de um televisor de alta definição ou panorâmico é de 16:9. A letterbox permite-lhe desfrutar de uma imagem com uma perspectiva panorâmica num ecrã standard de 4:3.

# X

#### xD Card

EXtreme Digital Picture Card. Um cartão de memória utilizado em câmaras digitais.

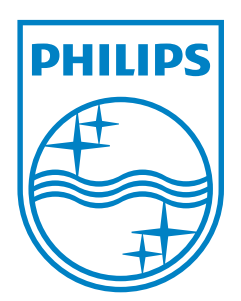

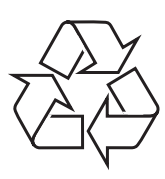

© 2013 Koninklijke Philips Electronics N.V. All rights reserved. UM\_V4.0